# **LPLWIN 6.115 SANS OPTION**

**Logiciel de résolution de l'équilibre calco-carbonique des eaux selon la méthode Legrand Poirier Leroy**

# **Mode d'emploi installation - Glossaire**

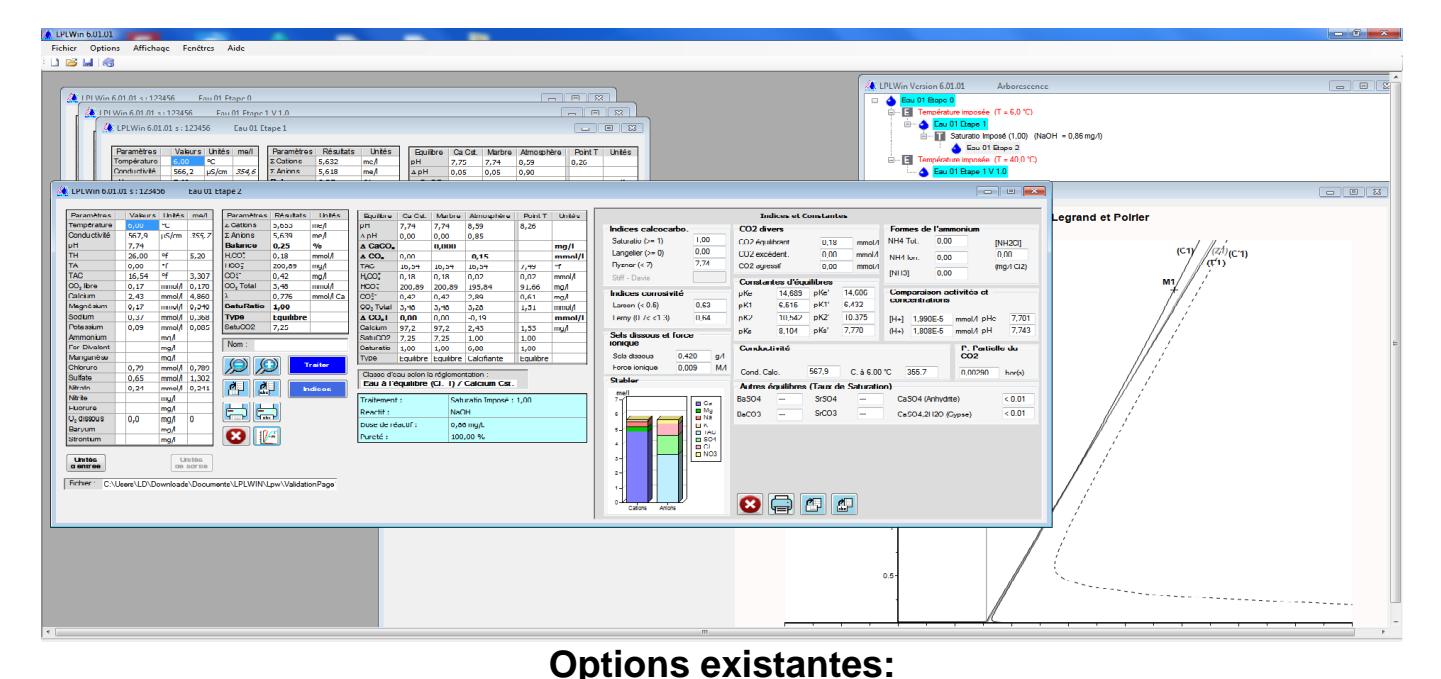

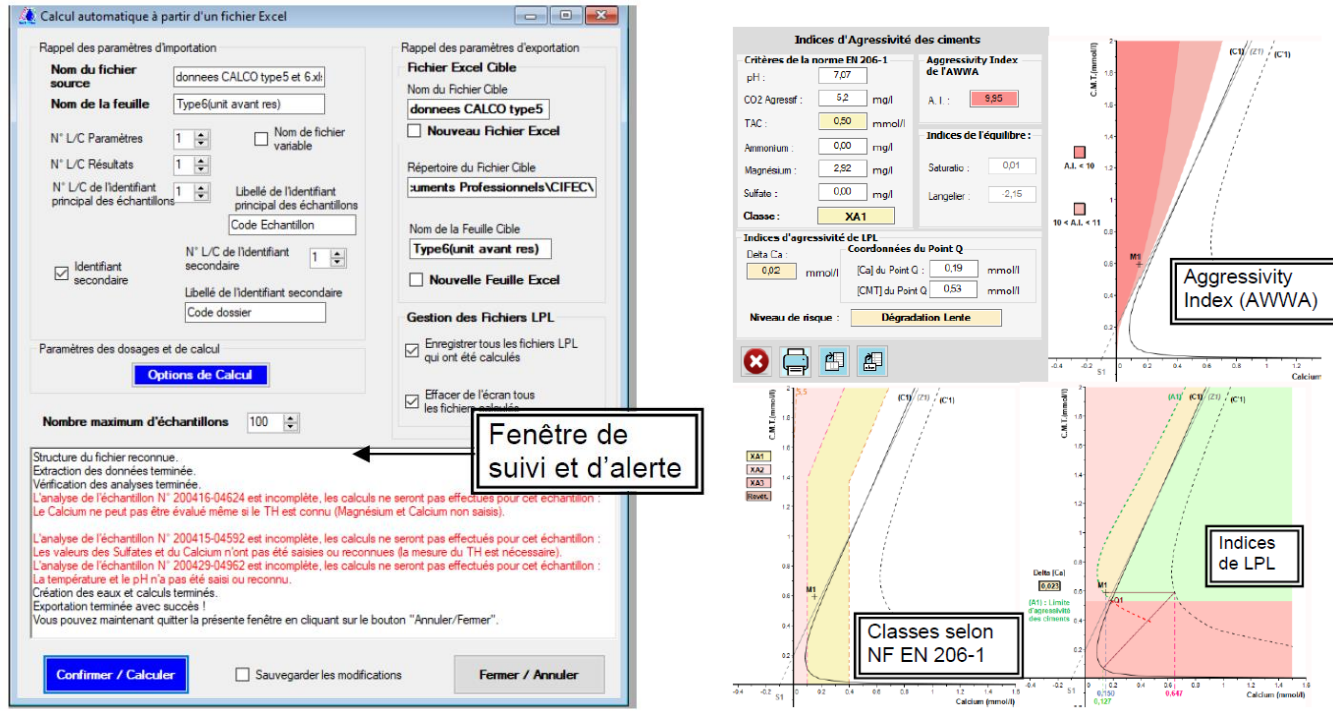

# **à la chaine d'analyses xls**

# **A importation semi-automatique B calcul des indices Béton/ciments**

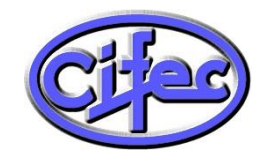

**C**ompagnie **I**ndustielle de **F**iltration et d'**E**quipement **C**himique **CIFEC** - 12 bis, rue du Cdt Pilot - 92200 Neuilly sur Seine – France Tél : +33 (0)1 4640 4949 – Fax : +33 (0)1 4640 0087 Web:  $\frac{1}{2}$  Let  $\frac{1}{2}$   $\frac{1}{2}$  . Then the UV of the UV of the UV of the UV of the UV of the UV of the UV of the UV of the UV of the UV of the UV of the UV of the UV of the UV of the UV of the UV of the UV of the U

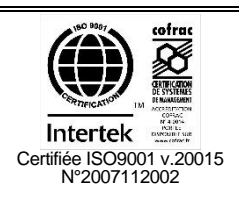

## **TABLE des MATIERES**

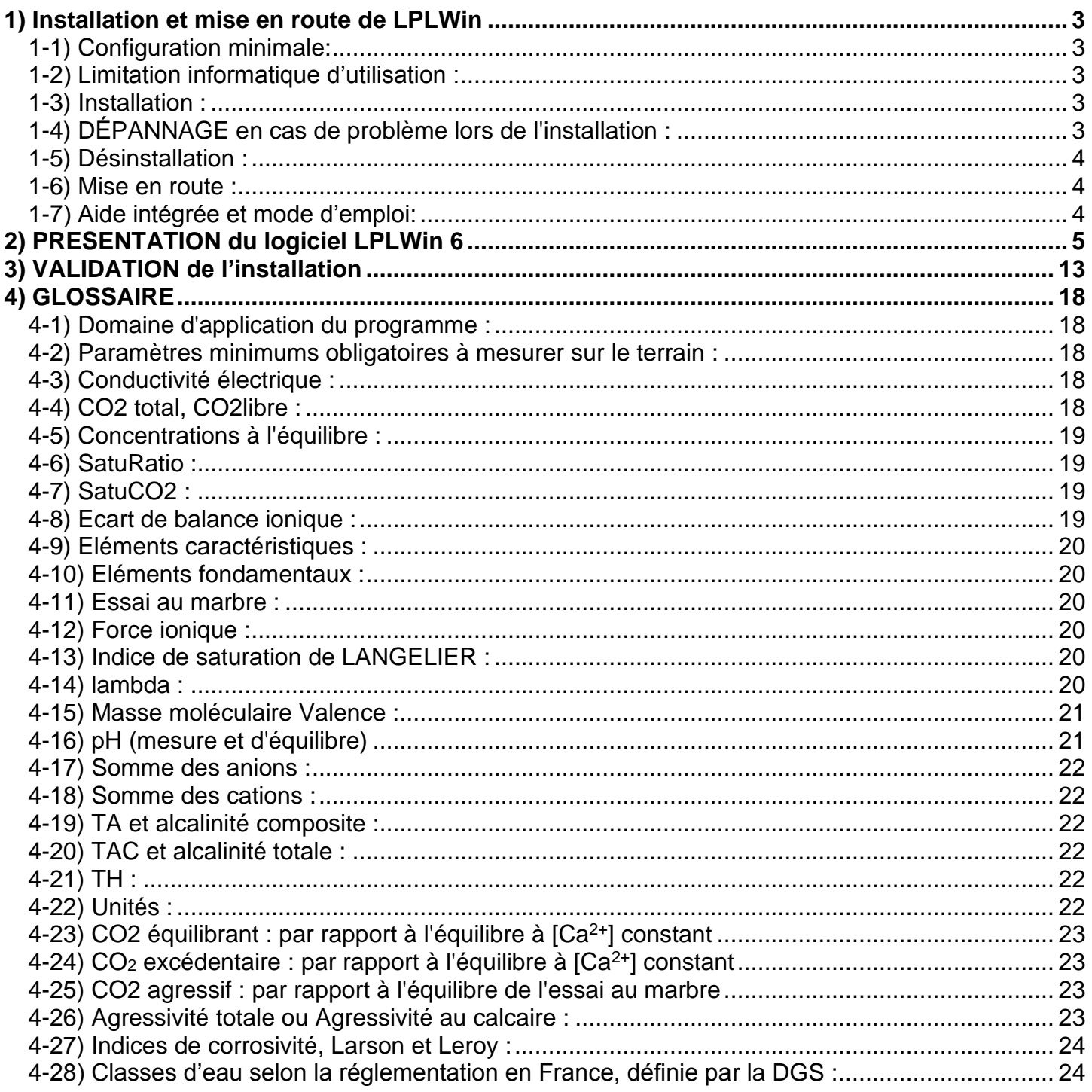

# **1) Installation et mise en route de LPLWin**

# **1-1) Configuration minimale:**

- poste station Windows 7 / 8 / 10 (non serveur).

- port USB

# **1-2) Limitation informatique d'utilisation :**

Ce logiciel monoposte est compatible avec Windows, mais pas Windows serveur ou Windows virtuel. Cette version permet d'installer le logiciel autant de fois que nécessaire, mais **ne fonctionnera que si la clé USB plate (avec porte-clés Cifec) fournie est directement connectée sur le poste**, et donc que sur un seul poste simultanément. **Ne perdez pas cette clé !**

# **1-3) Installation :**

**a) Mettre en route Windows** et fermer tous les programmes en cours sur le poste que vous voulez équiper. Attention: pour permettre l'installation, vous **devez avoir des droits administrateur** sur Windows. Si nécessaire demander assistance à votre service informatique.

**b) Insérer,** dans le port USB du poste, **la clé USB noire avec le porte clé CIFEC**, contenant le fichier SETUPLPLWIN6xxx.exe**.**

c) Taper dans la barre de recherche de Windows (en bas à gauche) Explorateur, et ouvrir l'Explorateur de fichier Windows. **Ouvrir dans l'explorateur le lecteur USB inséré.** Cliquer **avec le bouton DROIT** sur le fichier de la clé :

**SETUPLPLWINV6115.exe**,

dans le menu apparaissant, sur **"Exécuter en tant qu'administrateur"**.

#### **d) Suivre les indications d'installation.**

Le programme d'installation va créer, **sur le bureau et le menu démarrer, l'icône : LPLWIN6115**,

permettant de démarrer le programme LPLWINV6115xx.EXE se trouvant dans le dossier "PROGRAM FILES(x86)\LPLWIN6".

**e) Une fois l'installation terminée, vous pouvez déconnecter du poste la clé USB, mais elle sera nécessaire pour utiliser LPLWin, ou l'utiliser pour installer LPLWin sur un autre poste.** Voir 1-6) Mise en route

# **1-4) DÉPANNAGE en cas de problème lors de l'installation :**

- **Si dans le bordereau de saisie d'analyse les légendes s'affichent mal (absence de légendes ou caractères illisibles):** en tant qu'administrateur du poste, réinstaller la police de caractères CIFECN\_.TTF se trouvant sur la clé USB d'installation (en forme de bouteille). Fermer LPLWin et redémarrer Windows. Rouvrir LPLWIN, les légendes doivent maintenant apparaître normalement.

- Si le logiciel ne tient pas compte de décimales saisies, aller dans le PANNEAU de CONFIGURATION de Windows dans l'icône PARAMÈTRE RÉGIONAUX puis dans l'onglet NOMBRE et vérifier que le symbole décimal (point ou virgule) est celui que vous utilisez pour la saisie des valeurs, de même dans l'onglet SYMBOLE MONÉTAIRE.

- Si nécessaire désactiver temporairement vos ANTI-VIRUS pendant l'installation.

- Fermer tous les programmes en cours.

- Après installation du logiciel, nous vous conseillons d'arrêter votre PC et de le refaire démarrer pour forcer votre poste à tenir compte des mises à jour éventuelles des fichiers systèmes.

**- Si vous n'arrivez pas à ouvrir un fichier d'analyse (.lpw) : vérifier la taille de ce fichier avec l'explorateur Windows. Si le fichier a une taille de zéro octet, vos droits Windows sont insuffisants pour écrire via LPLWin dans ce répertoire et le fichier est vide.** Faite un test, en sauvegardant une analyse (.lpw) sur une clé USB par exemple, vous verrez que vous pourrez rouvrir l'analyse ce qui confirme un problème de droits d'accès.

- Si le problème persiste contacter M. Luc Derreumaux à la CIFEC : Tél: 33 (0)1 4640 4912 ou Email: LD@CIFEC.FR

# **1-5) Désinstallation :**

Cliquer sur "Démarrer / "paramètres" / "panneau de configuration" / "Ajout-Suppression de programmes" / "LPLWIN6" puis "Désinstaller".

Fermer toutes les fenêtres et arrêter votre PC, puis le redémarrer.

# **1-6) Mise en route :**

- 1) Mettre en route Windows.
- 2) Connecter la clé USB plate ayant un porte-clés CIFEC au poste : **Clé noire plate : LPLWIN6115**,
- 3) Mettre en route le programme en cliquant sur l'icone LPLW6115xx du bureau ou sur "Démarrer", puis "Programmes",et sur l'icône LPLWIN6115xx.
- 4) Lors de la première utilisation, vous pouvez valider votre installation via l'analyse de validation à saisir pour vérifier les résultats obtenus, voir le chapitre suivant 3) Validation de l'installation.
- 5) Enregistrer, auprès de nous, votre licence en complétant le formulaire accessible au démarrage.
- 6) Pour arrêter le programme il faut cliquer sur Quitter dans le menu Fichier.

# **1-7) Aide intégrée et mode d'emploi:**

#### **A tout moment, utiliser les touches de fonctions :**

**F1** pour obtenir de l'aide contextuelle **Ctrl + F1** pour obtenir l'aide sur le contenu général

**F2** pour obtenir l'aide sur les menus

# **Ou aller dans le menu Aide**, voir ci-dessous :<br>**Co** LPLWin 6.01.11

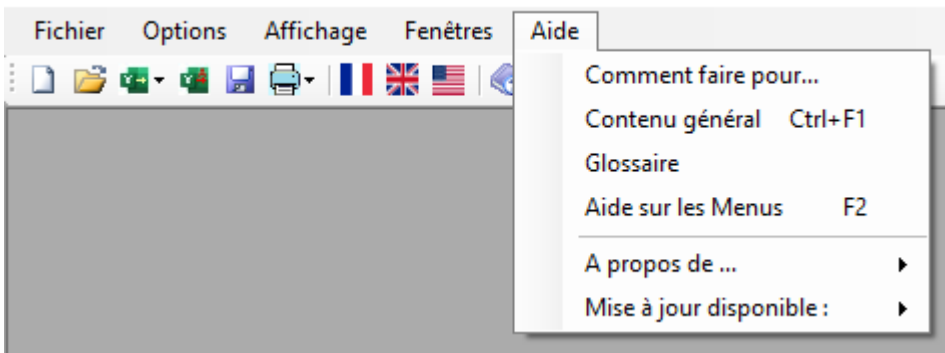

# **2) PRESENTATION du logiciel LPLWin 6**

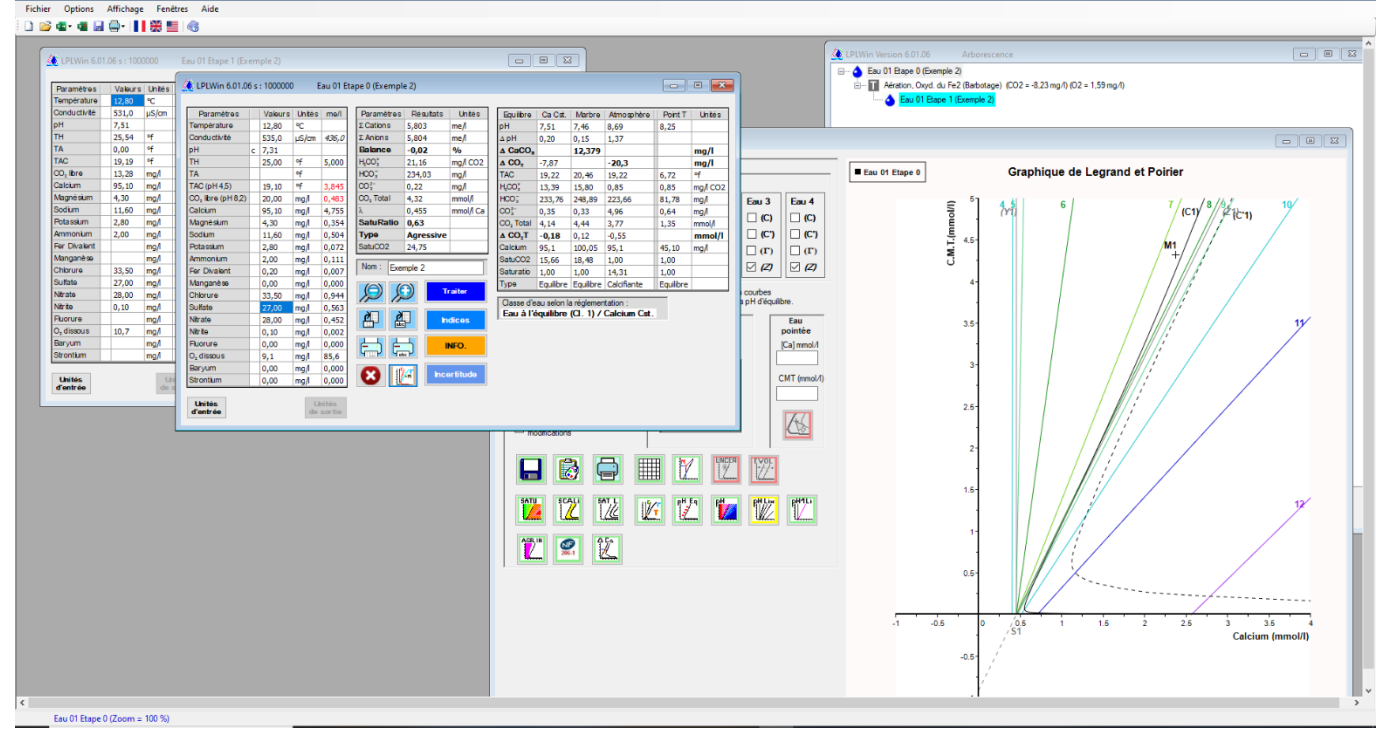

*(Vue de la version 6 avec options)*

**LPLWIN6** permet de savoir rapidement, à partir de l'analyse, si une eau est à **l'équilibre, agressive** ou **incrustante** vis à vis du carbonate de calcium **conformément à la circulaire NDGS/SD7A n°2007-39 du 23/01/07**.

La saisie manuelle ou l'**importation Excel** se fait dans l'unité de son choix (**mg/l, mmol/l, me/l, °F, °D, ppm**), pour chacune des valeurs. Après contrôle de la cohérence des valeurs entrées et affichage des<br>résultats, le programme permet de calculer **résultats**, le programme permet de calculer l'**incertitude des résultats** (méthode Monte-Carlo), de **simuler des traitements**, de **calculer des doses** et d'obtenir le **graphique**  $CO<sub>2</sub>t = f(Ca<sup>2+</sup>)$  de chaque étape. Il est possible d'explorer le graphique point par point et de connaître les caractéristiques de l'eau en tous points du plan. Le programme permet l'**impression** et l'**enregistrement** des résultats de l'analyse.

Le logiciel étant développé pour **Windows,** le **copier/coller** vers d'autres programmes Windows (tableur, traitement de texte...) permet l'exploitation directe des résultats.

Les résultats sont **quantitatifs** et non qualitatifs, contrairement aux autres méthodes graphiques ou indicielles qui sont des **approximations** ne se justifiant plus, maintenant que l'informatique permet de résoudre rapidement par itération les équations de l'équilibre calco-carbonique. Le programme utilise pour cela la méthode française, de Messieurs **L**EGRAND, **P**OIRIER et **L**EROY (voir Ouvrage).

**Plus de renseignements** : voir [http://www.lplwin.fr](http://www.lplwin.fr/) .

**Utilisateurs du logiciel** : laboratoire d'hydrologie, traiteur d'eau, bureau d'étude, concepteur et fabricant de matériel de traitement d'eau, industriel utilisant de l'eau qu'il faut traiter.

**Paramètres minimums** de l'analyse permettant les calculs et simulations: **Température (sur site), pH (sur site), TAC, Calcium.** La connaissance des principaux anions cations majoritaires permet de tenir compte de la force ionique avec précision.

**Formation continue** : un à quatre jours par les développeurs du logiciel, voir dernière page.

**Ouvrage** de référence **"Prévention de la corrosion et de l'entartrage…"** de Luc LEGRAND et Pierre LEROY, disponible auprès de la CIFEC, voir [http://www.lplwin.fr](http://www.lplwin.fr/) .

#### **PRINCIPALES NOUVEAUTES version 6 / Version5**

- Saisie du CO<sub>2</sub> dissout mesuré par sonde.
- Nouveaux paramètres : **Ba2+** , **Sr2+** et calcul de solubilité de Ba / SrSO<sub>4</sub>, Ba / SrCO<sub>3</sub>, et de CaSO<sub>4</sub>.
- Domaine d'utilisation étendu aux **eaux de mer** (µ ➔1M).
- **Nombre d'eaux** à l'écran jusqu'à **100** et d'**étapes** de traitements **illimité et en parallèle**.
- Possibilité de simuler des **variantes de traitements**.
- **Arborescence** interactive visualisant les traitements et variantes. Accès en cliquant dans l'arborescence.
- **- Graphique optimisé interactif** pouvant visualiser **4 eaux** simultanément et **nombreuses options** d'affichage.
- **Liste** de réactifs commerciaux de floculation **évolutive**.
- **Mélange** de **plusieurs** eaux ou étapes.
- **Rapport** de calculs **personnalisable**.
- **Aide** dédiée pour chaque fenêtre par la touche **F1**.
- **2 options** payantes: Calcul **semi-automatisé** à la chaine de l'équilibre à partir d'un fichier Excel - Calcul d'indices d**'agressivité vis-à-vis des bétons**.

#### **Saisie d'analyse et résultats :**

La saisie de l'analyse se fait très simplement au clavier en remplissant la grille de saisie ou par importation de fichier (formats: XLS, LPLWIN). Pour lancer le calcul, il suffit de cliquer sur le bouton [Calculer].

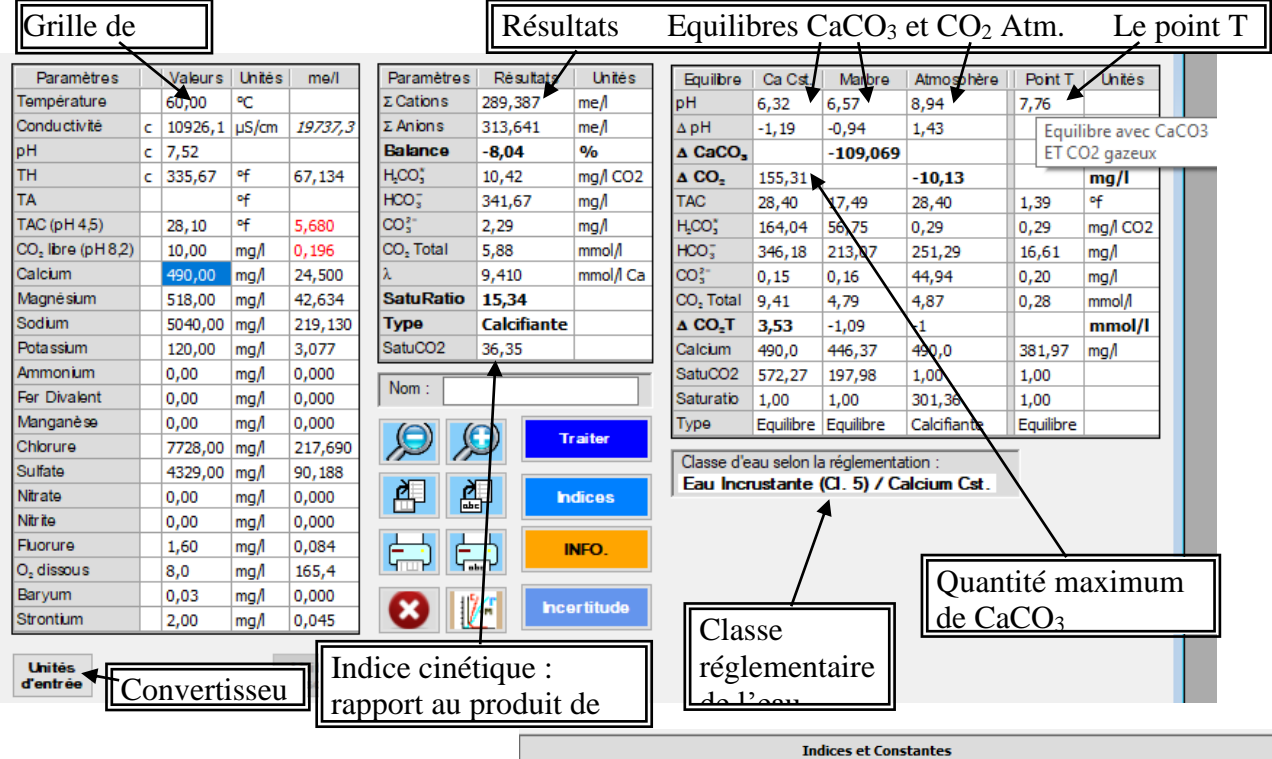

Les **résultats** sont :

- pH, CO<sub>2</sub>libre, TH et conductivité calculés lorsque ces valeurs ne sont pas données dans l'analyse et que le programme peut les calculer, sinon ces **valeurs calculées** seront comparées avec les valeurs saisies.
- Somme des anions et des cations.
- ◼ Écart de **balance ionique en** %.
- $\blacksquare$  Lambda =  $(N-P)/2$
- Répartition du CO<sub>2</sub>total.
- Indice de saturation quantitatif de la cinétique =  $Ca^{2+} \times CO_3^{2-} / K_S$ '.
- Classification calcocarbonique réglementaire de l'eau: **incrustante, agressive, équilibrée**.
- Caractéristiques de l'eau à l'équilibre calcocarbonique avec **même [Ca2+]** et après **essai au marbre** : pH, delta pH, **CO<sup>2</sup> ou**  CaCO<sub>3</sub> échangé, TAC, H<sub>2</sub>CO<sub>3</sub>, HCO<sub>3</sub>, CO<sub>3</sub><sup>2</sup>, CO<sub>2</sub>T, écart de CO<sub>2</sub>T, calcium.
- Caractéristiques de l'eau à l'équilibre avec **l'atmosphère** avec **même [Ca 2+]**: pH, delta pH, CO<sub>2</sub> échangé, TAC, H<sub>2</sub>CO<sub>3</sub>, HCO<sub>3</sub>,  $CO<sub>3</sub><sup>2</sup>$ , CO<sub>2</sub>T, écart de CO<sub>2</sub>T, Saturatio,  $\blacksquare$  Les valeurs des constantes d'équilibre. type.
- Caractéristiques de l'eau (point T) à **l'équilibre avec CaCO<sup>3</sup> et avec le CO<sup>2</sup>** atmosphérique : pH, TAC, H<sub>2</sub>CO<sub>3</sub>, HCO<sub>3</sub>,  $CO<sub>3</sub><sup>2</sup>$  et CO<sub>2</sub>T.
- Les indices et constantes. Les valeurs corrigées du TAC, TA ou CO<sub>2</sub> libre dans le cas où ces titres sont mesurés à un pH de virage fixe et non selon le point d'inflexion.

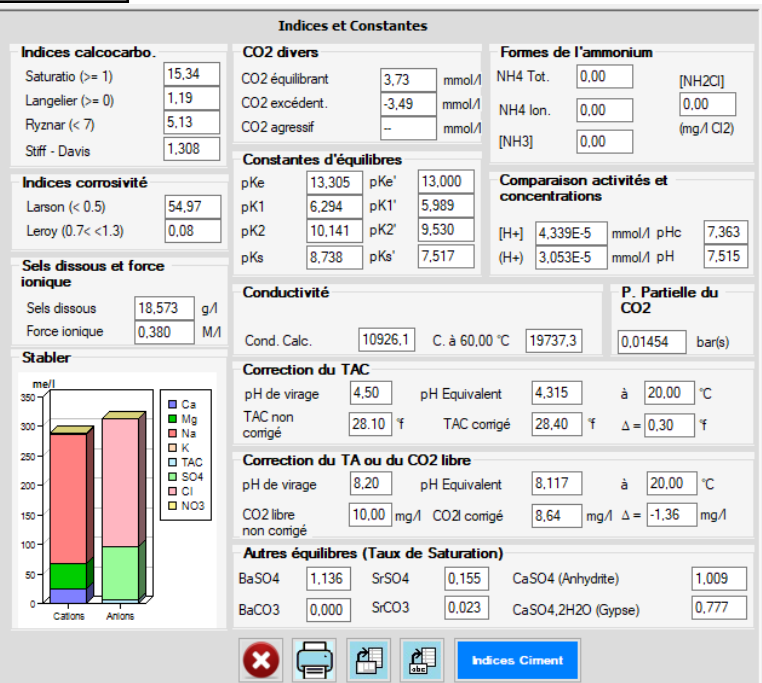

Fenêtre des indices et constantes donnant:

- Les **Indices** d'équilibre : Saturatio, Langelier, Ryznar, Stiff & Davis, et de **corrosivité** : Larson, Leroy.
- Le CO<sub>2</sub> équilibrant, le CO<sub>2</sub> agressif et le CO<sub>2</sub> excédentaire.
- 
- Le TAC, TA ou CO<sub>2</sub> libre corrigés et le pH du point d'inflexion.
- Les formes de l'ammoniaque.
- La conductivité calculée à 25°C et à la température de l'eau.
- La force ionique et la salinité.
- la pression partielle du CO<sub>2</sub> équilibrant.
- Les taux de saturation des sulfates de Ba, Sr et Ca (2 formes allotropiques) et des carbonates de Ba et Sr.

#### **Traitement :**

Le logiciel **LPLWin6** permet l'étude de l'**incidence d'un traitement imposé** sur l'équilibre calcocarbonique ou la détermination de la **quantité ou volume nécessaire** de produit traitant selon sa pureté et sa densité, pour atteindre un état choisi (équilibre, dose imposée, pH imposé, TAC imposé…). Il distingue les **Traitements** applicables en station des **Evolutions** vers un état d'équilibre théorique.

Les **Traitements** suivants sont possibles: **mise à l'équilibre CaCO3,** traitement à **dose imposée,** mise à **T.A.C. imposé,** mise à **pH imposé, décarbonatation adoucissement (à la chaux, soude, électrolytique ou sur résine sodique ou acide),** mise à une **saturation de CaCO3 imposée, reminéralisation,** mise à **l'équilibre avec CO2 atmosphérique, saturation CO2 imposée, mélange de plusieurs eaux, déferrisation, ozonisation, nitrification biologique.**

A chaque étape il est possible d'ajouter de nouveaux traitements (**variantes**) permettant de **comparer** en parallèle les caractéristiques des eaux produites par des réactifs ou des traitements différents.

Après chaque étape de traitement, le programme donne les renseignements suivants :

- type de traitement, **produit** de traitement, **dose** utilisée selon sa **pureté** et sa **densité** (si liquide) saisies, - tous les paramètres de l'eau dont : température, lambda, force ionique, calcium, **type** d'eau : incrustant ou agressif ou équilibré, TAC, pH, **indice de saturation**, pH à l'équilibre, CO2 total, delta, CO2 total à l'équilibre, **classification** calcocarbonique selon réglementation, indices et constantes, **incertitudes** sur les résultats pour la première étape de traitement (étape 0 et 1).

#### Les réactifs intégrés sont:

NaOH, Na<sub>2</sub>CO<sub>3</sub>, Ca(OH)<sub>2</sub>, CO<sub>2</sub>, H<sub>2</sub>SO<sub>4</sub>, HCl, FeCl<sub>3</sub>, Al<sub>2</sub>(SO<sub>4</sub>)<sub>3</sub> nH<sub>2</sub>O, CaCO<sub>3</sub> nMgO, CaCO<sub>3</sub> nMgCO<sub>3</sub>, CaSO<sub>4</sub>, CaCl<sub>2</sub>, NaHCO<sub>3</sub>, Cl<sub>2</sub>, NaClO, Ca(ClO)<sub>2</sub>, saumure électrolysée, O<sub>3</sub>, CO<sub>2</sub> + Ca(OH)<sub>2</sub>, CO<sub>2</sub> + CaCO<sub>3</sub> nMgO, CO<sub>2</sub> + **CaCO<sup>3</sup> nMgCO3, adoucissement résine chaux soude électrolytique, chlorure (PAC) et sulfate (PAS) de polyaluminium (ou produits commerciaux).**

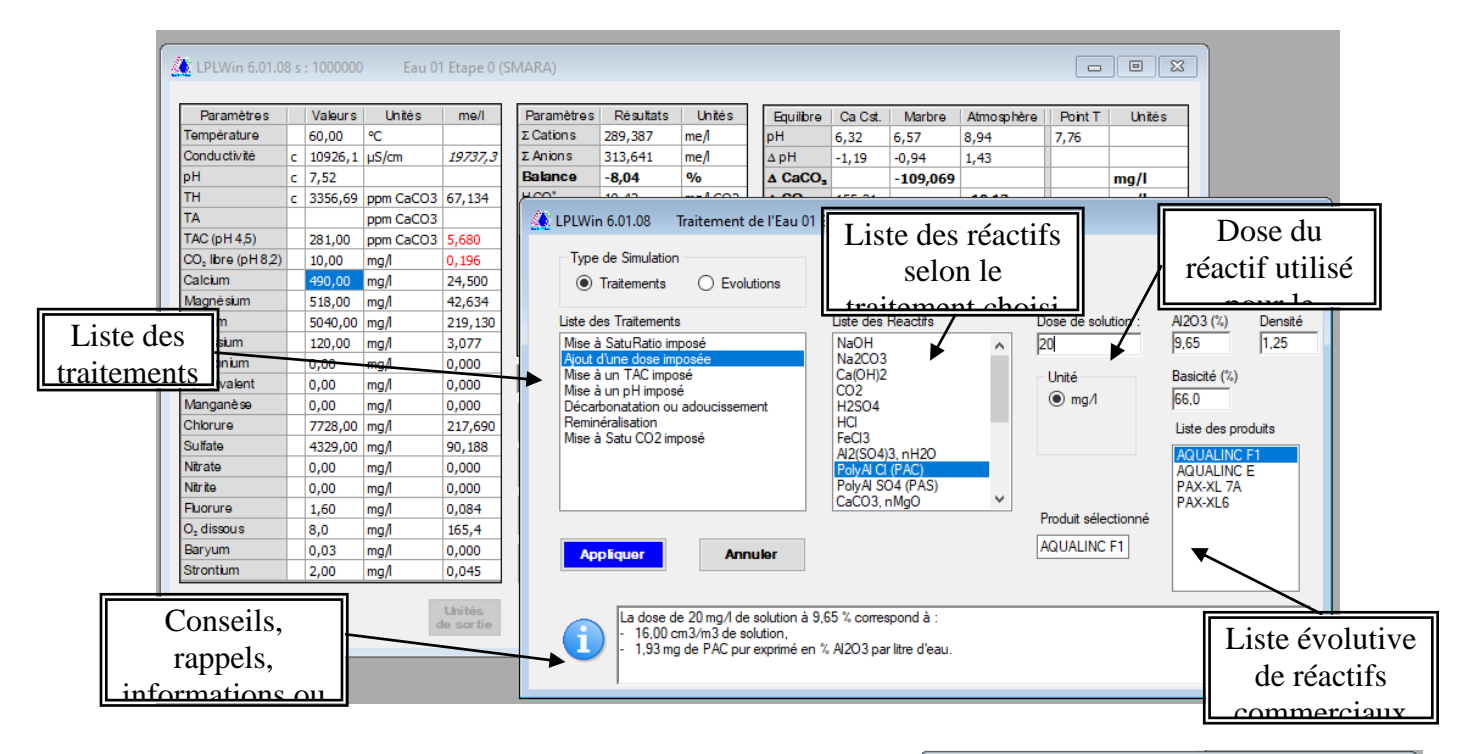

Les **Evolutions** pouvant être simulées sont les suivantes : variation de la **température, équilibre à calcium constant ou au marbre, équilibre avec CaCO<sup>3</sup> ET CaSO4, concentration (évaporation), réduction chimique des nitrates.**

On passe de la liste des traitements à celle des évolutions en choisissant le type de simulation.

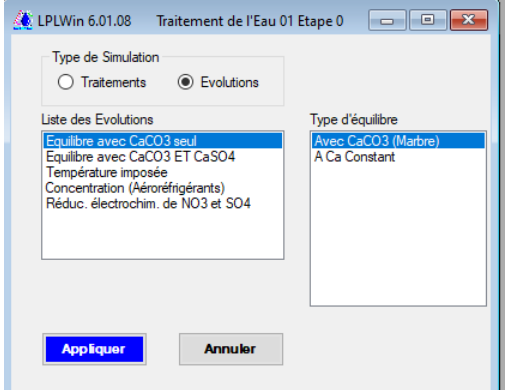

#### **ARBORESCENCE :**

Le logiciel **LPLWin6** pouvant gérer un grand nombre d'eaux et d'étapes de traitements, il devient rapidement difficile de rechercher une étape particulière. Mais grâce à la fenêtre Arborescence cela devient très aisé :

- Elle visualise l'ensemble des étapes avec leurs **filiations** (une étape ➔ traitement ➔ nouvelle étape).
- Elle rappelle **l'identification** du traitement ou de l'évolution avec les valeurs cibles et le cas échéant les doses calculées.
- Elle permet de visualiser simplement la **filière** et ses **variantes** éventuelles.
- Elle est *interactive* : l'étape active apparaît en surbrillance ; pour sélectionner une autre étape il suffit de cliquer sur l'étape choisie.

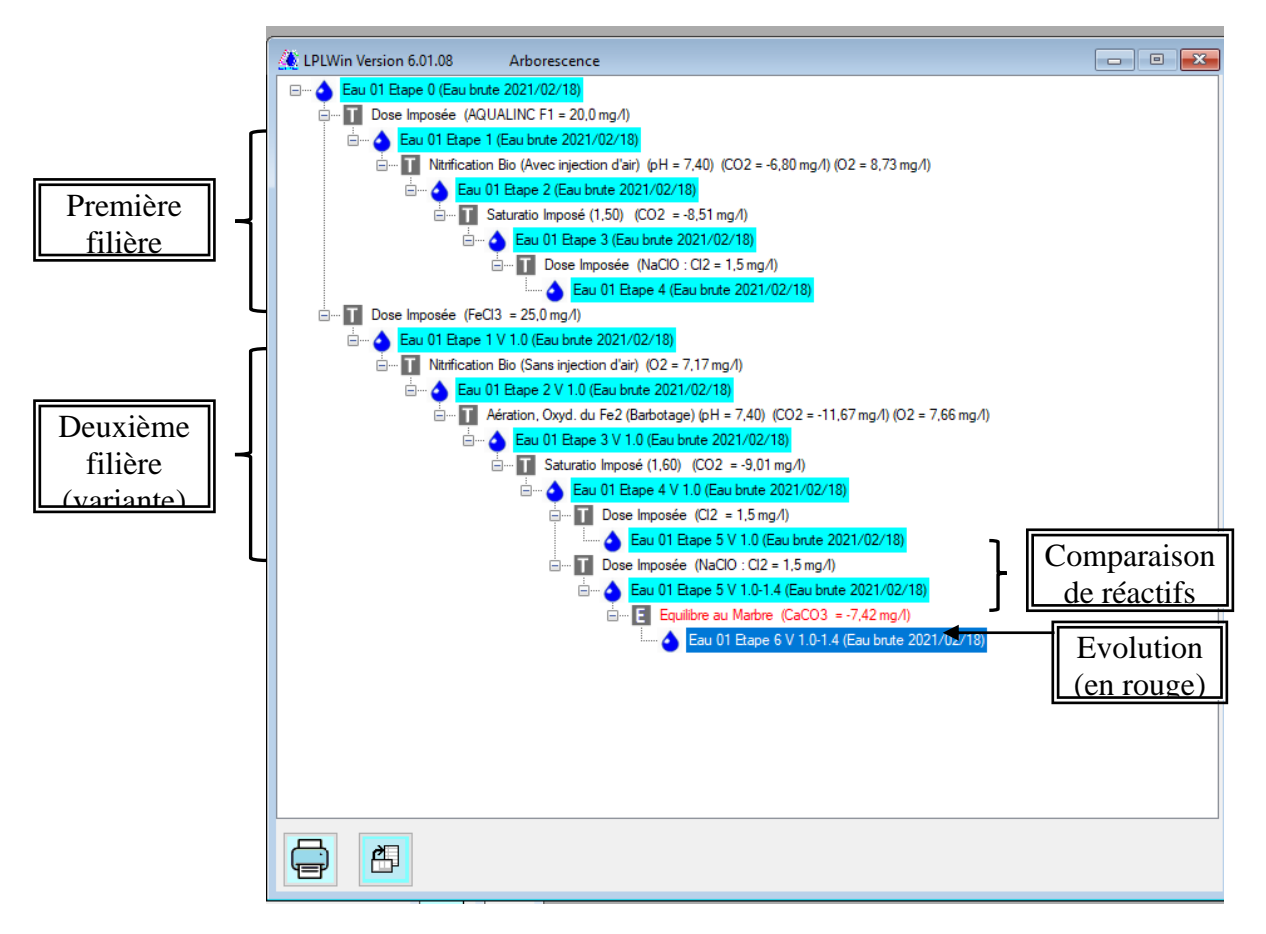

Le programme permet de calculer par la méthode **Monte Carlo** (Depuis la V5) **l'incertitude sur les résultats de LPLWin** (caractéristiques de l'eau, classification selon la réglementation, dose de traitement) **selon l'incertitude sur les paramètres d'analyse saisis** pour l'eau initiale et sur la première étape de traitement. Les traitements sur lesquels on peut effectuer ce calcul sont : mise à saturation fixée, pH imposé, TAC imposé, dose imposée et décarbonatation à la

chaux ou à la soude

#### **INCERTITUDE :**

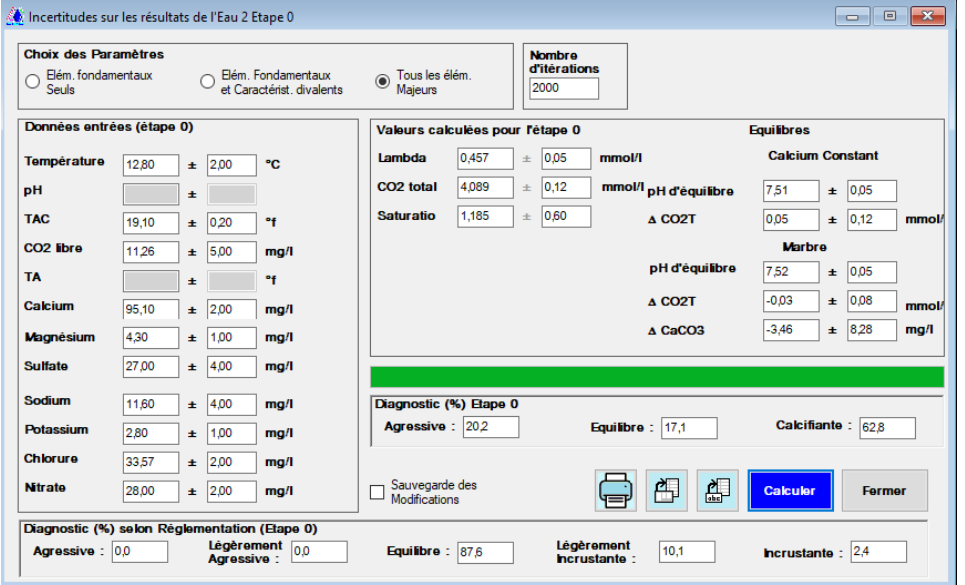

Pour en savoir plus sur cette méthode, voir la **publication dans le Journal Européen d'Hydrologie** vol.42 (2011) p.71–89 : <http://dx.doi.org/10.1051/wqual/2012001>

#### **Graphique :**

Le logiciel LPLWin6 permet de tracer le graphique  $CO<sub>2</sub>t = f(Ca<sup>2+</sup>)$  de chaque étape, avec impression ou recopie vers le **presse-papier**. Les courbes et points affichables sont : courbe d'équilibre, courbe 40Ks (précipitation spontanée), courbe d'équilibre avec le CO2 atmosphérique, droite de pente 2, point figuratif de l'eau. Le programme permet d'**afficher les courbes de quatre eaux ou étapes différentes simultanément** sur le même graphique. Ces courbes n'ont jamais été si précises à l'écran.

Les **boutons d'options** de visualisation peuvent faire apparaître :

- les coordonnées du point M figuratif d'une eau, celles des équilibres à Ca constant et au marbre,
- le nuage de points du calcul d'incertitude,
- l'évolution de l'eau entre deux étapes, le pH le long de la courbe d'équilibre,
- les droites de pH ainsi qu'une droite de pH pour une valeur choisie, les courbes iso-Saturatio,
- le point commun aux 2 courbes d'équilibres avec CaCO<sub>3</sub> et avec le CO<sub>2</sub> atmosphérique (point T),
- la colorisation du graphique en fonction du Saturatio ou du pH

Le zoom dynamique permet un **grossissement jusqu'à x 100**. Un clic sur le graphique mémorise les **coordonnées du curseur** de la souris et les caractéristiques de l'eau pointée sont calculées en cliquant sur le bouton « Calcul de l'eau pointée ».

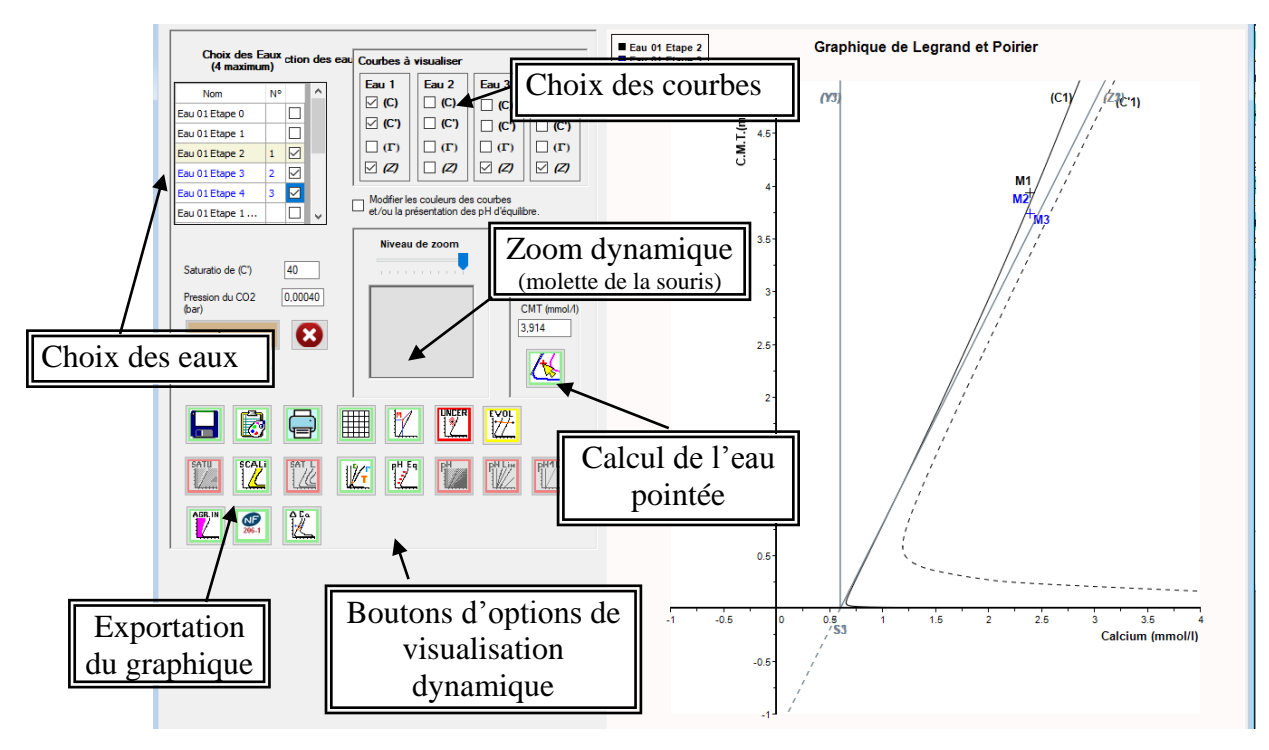

#### Exemples d'options de visualisation et de puissance du zoom

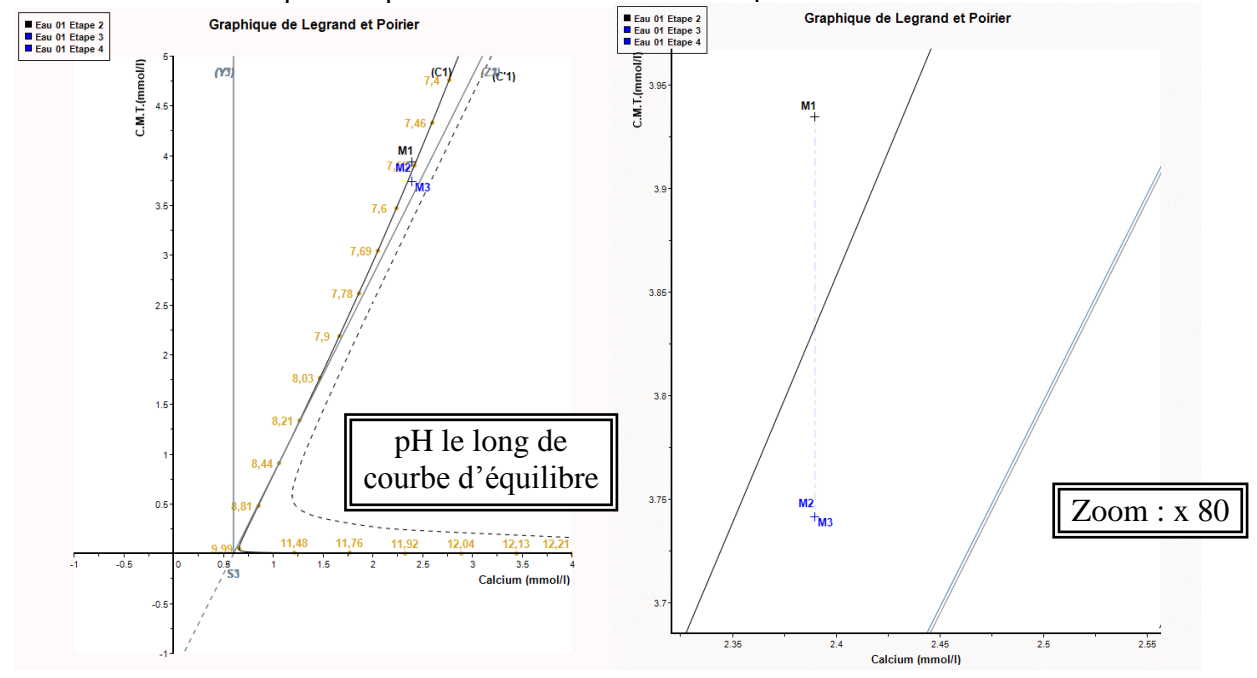

#### **FASTREPORT :**

Le logiciel **LPLWin6** permet de réaliser un rapport de calcul **personnalisé** grâce au logiciel « *FastReport* » qui est **inclus dans LPLWin6,** avec les manuels de programmation et d'utilisation.

Ce logiciel permet :

- De créer votre propre modèle de rapport.
- D'utiliser directement le modèle proposé par LPLWin6.
- De modifier ce modèle selon votre choix.

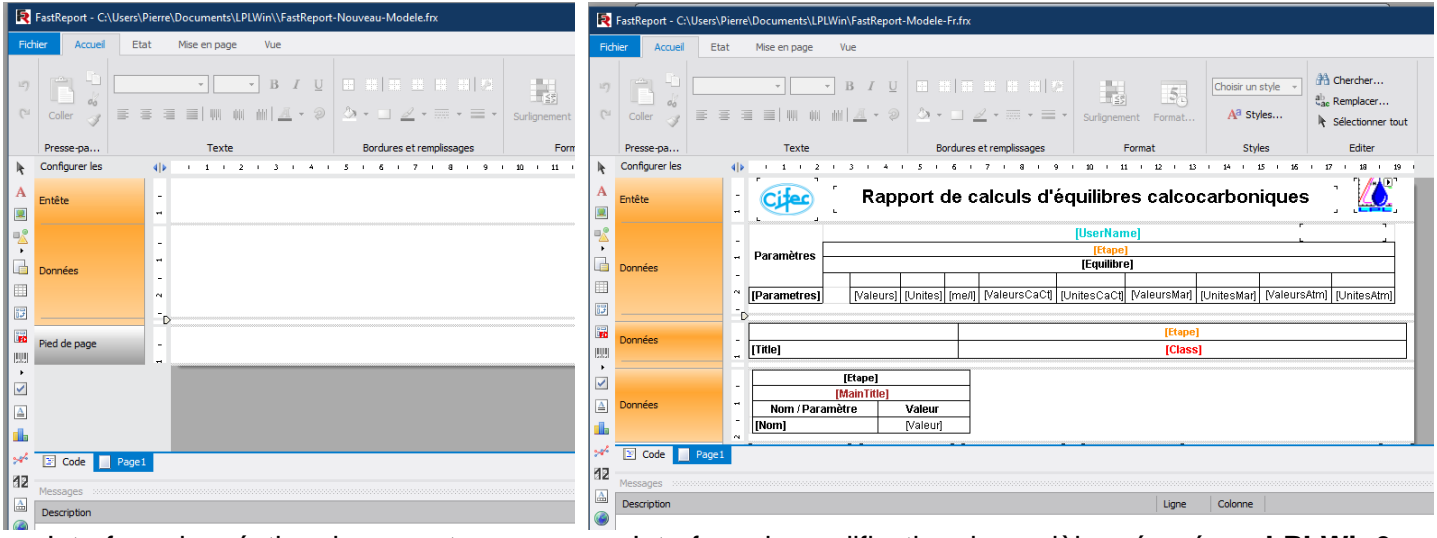

 $\overline{1}$  and  $\overline{1}$ 

Interface de création de rapport Interface de modification du modèle préparé par LPLWin6

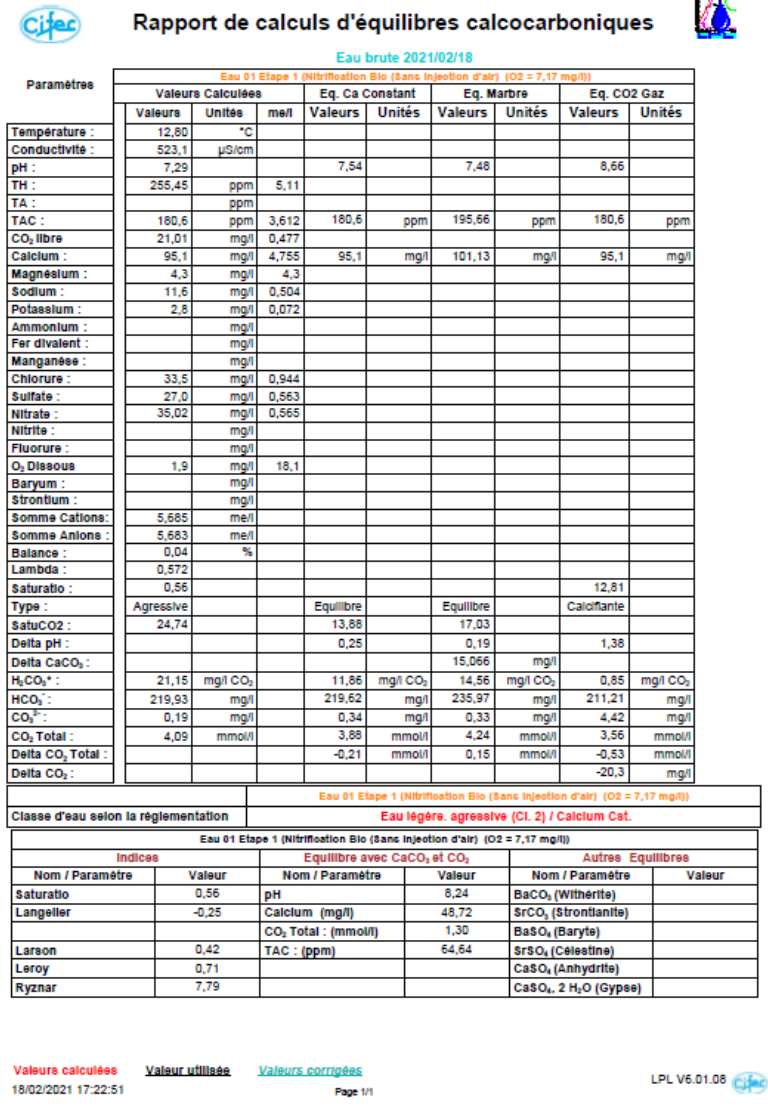

Le logiciel **FastReport** permet de concevoir, puis **d'imprimer** directement le rapport ou de **l'exporter** vers un autre logiciel tel que MS Word ou MS Excel.

Il construit **automatiquement** le rapport d'une étape ou d'une **eau (étape 0) avec l'ensemble des étapes** de traitement ou encore le rapport de l'ensemble des eaux et étapes présentes à l'écran.

#### **LES OPTIONS supplémentaires payantes**

Deux options sont disponibles sur demande. Elles peuvent intéresser particulièrement certains utilisateurs tels que les laboratoires d'analyses et les bureaux d'études ou cabinets de conseils.

#### **Option 1 : automatisation**

Cette option permet d'effectuer à la chaîne **semiautomatiquement les calculs d'équilibre calcocarbonique** à partir des données analytiques de différentes eaux, contenues dans une même **feuille d'un fichier Excel**. **LPLWin6** peut traiter jusqu'à **1 000 échantillons** en un seul clic.

Il suffit renseigner les noms des paramètres à importer, préciser la structure de la feuille et définir les paramètres à exporter, dans les options : LPLWin6 **importe** les données, **effectue les calculs** puis **exporte** les résultats vers une feuille Excel (qui peut être ou non la feuille et le fichier initial d'importation).

**LPLWin6 informe** du déroulement des calculs et **alerte** l'opérateur s'il manque des données pour un échantillon.

Les **données nécessaires** sont : la Température et le pH (ou le TA ou le CO<sub>2</sub> libre) *mesurés sur place*,  $Ca^{2+}$ , Mg<sup>2+</sup>, Na<sup>+</sup>, K<sup>+</sup>, TAC, Cl<sup>-</sup>, SO<sub>4</sub><sup>2</sup>- et NO<sub>3</sub><sup>2</sup><sup>-</sup>, ainsi que leurs unités. .

Outre l'identifiant des échantillons (Code échantillon), LPLWin6 peut reconnaître aussi un identifiant secondaire (Code dossier, client, …) pour permettre

Cette option fournit les valeurs des divers indices d'agressivité de l'eau vis-à-vis des matériaux à base de ciment (amiante-ciment, béton, mortier de ciment). La fenêtre d'indices « ciment » fournit :

- La valeur de **l'Aggressivity Index** de l'AWWA.
- La **classe** d'agressivité définie selon la **norme NF EN 206-1** ainsi que la valeur du paramètre fixant la classe.
- Le **Delta [Ca]** et les coordonnées du **point Q** (indices LPL) décrits ci-dessous.

La **norme NF EN 206-1** n'étant pas **adaptée** aux ouvrages des installations industrielles de **traitement d'eau**, LPLWin6 propose deux critères d'agressivité plus représentatifs :

- Le Delta [Ca], défini dans l'ouvrage de L. Legrand & P. Leroy (\*), correspond au **bilan calcium du matériau** mis en contact avec l'eau et qui définit la vitesse d'attaque (dégradation lente si positif, dégradation rapide si négatif).
- Le point Q est le point commun à la courbe d'équilibre et à celle qui est définie par Delta [Ca] =0. Ce point constitue la limite au-dessous de laquelle **l'eau ne contient pas assez de CMT** ou de Ca pour protéger même temporairement le matériau, la dégradation est alors **très rapide**.

Le graphique permet, pour chacun des indices, de visualiser les domaines d'agressivité ou de protection.

(\*) voir www.lplwin.fr

de séparer les échantillons entre eux au sein du fichier importé.

Enfin LPLWin6 peut, si nécessaire, enregister simultanément les calculs de chaque échantillon dans un fichier « .LPL6 ».

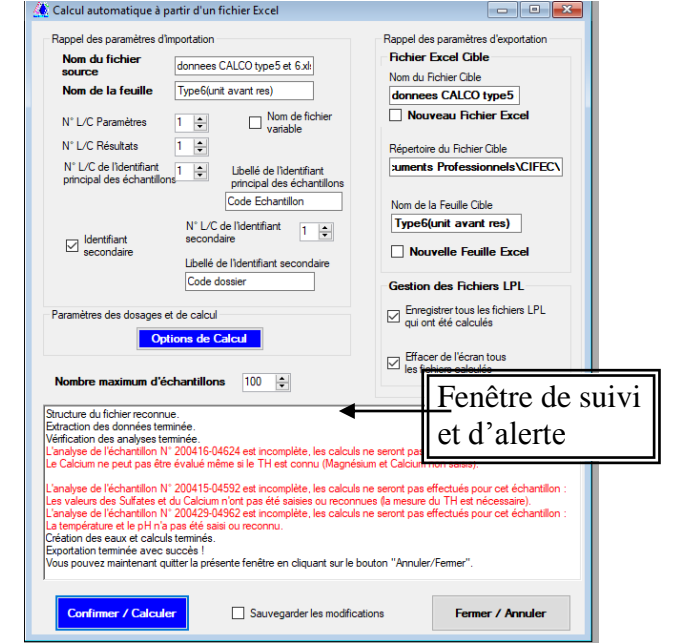

#### $(21)$ ,  $(1)$ Critères de la norme EN 206-1 Aggressivity Index<br>de l'AWWA pH F  $52 \text{ mg/l}$ CO2 Agressif:  $A, I, :=$  9,95  $TAC$  $0,50$  mmol/l Indices de l'équilibre :  $0.00$  $\mathsf{m}$ Ammonium:  $\Box$ <br>A.I. < 10  $0.01$  $292$  $\Box$  mg/l Saturatio<sup>1</sup> Magnésium :  $\overline{0.00}$  mg/l  $-2.15$ Sulfate:  $\begin{array}{c}\n\boxed{10 \leq A.L \leq 11}\n\end{array}$ Classe  $XA1$ Indices d'agressivité de LPL<br>Delta Carlier — Coordonnées du Point Q Delta Ca : 0.02 mmol/l [Ca] du Point Q : 0.19 mmol/l Aggressivity [CMT] du Point Q 0,53 mmol/l Index (AWWA) Niveau de risque : Dégradation Lente 日日日 Ø  $-0.2$  S1  $|C1|/|Z11|$ ,  $|C11|$  $\epsilon$ j.  $\begin{array}{|c|} \hline \text{XA1} \\ \hline \text{XA2} \\ \hline \text{XA3} \\ \hline \end{array}$ Revět. Indices de LPLDelta [Ca] 0.023 M1 Classes selon NF EN 206-1  $0,150$ <br>0.127  $0.61$

1.2<br>Calcium

# **Option 2 : indice / ciments**

#### **LES FORMATIONS CONTINUES**

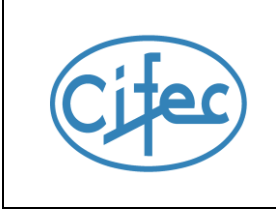

# EQUILIBRE CALCO-CARBONIQUE MATERIAUX, CORROSION et Logiciel LPLWIN

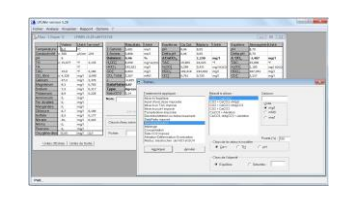

**Public concerné par les 4 thèmes :** Chimiste confronté à l'équilibre calco-carbonique, à l'agressivité et à l'entartrage par les eaux potables, industrielles, chauffage, climatisation, usées... Traiteur d'eau : exploitant et concepteur d'installation. Ingénieur conseil, bureau d'études… **Public concerné par les thèmes 1 et 2:** Laboratoire d'analyse hydrologique.

#### **par les développeurs du logiciel Soit au siègede CIFEC ou en vidéo via Teams voir [www.cifec.fr](http://www.cifec.fr/) pour les dates et la tarification**

**Thème 1 – THEORIE, LOGICIEL LPLWIN** *(1 jour) par M. Luc DERREUMAUX :*

Pré requis : notion de chimie analytique **Objectif** : **comprendre l'équilibre Calco-Carbonique et initiation à LPLWin.** Présentation et résolution de l'équilibre calco-carbonique par la méthode LEGRAND - POIRIER - LEROY, Graphique CO<sub>2</sub>t / Ca<sup>2+</sup>, Caractérisation réglementaire de l'eau, Utilisation du logiciel LPLWin.

**THEME 2 - ANALYSE, EXERCICES LPLWIN** *(1 jour) par Mrs Pierre LEROY & Luc DERREUMAUX :*

Pré requis : connaissance du thème 1

**Objectif : comprendre les données nécessaires et bien utiliser LPLWin. Initiation aux traitements.** Analyse de l'eau et précision, précautions et bonnes pratiques. Précipitation spontanée, nucléation et inhibition. Manipulation du logiciel, Exercice sur LPLWin : caractérisation et graphique.

**THEME 3** – **TRAITEMENT EXERCICES LPLWIN** *(1 jour) par Mrs Pierre LEROY & Luc DERREUMAUX :*

Pré requis : connaissance des thèmes 1 et 2 **Objectif : simuler les traitements avec LPLWin.** LPLWin : les réactifs, traitements, exercices et études de cas, mise en œuvre sur LPLWin.

**THEME 4** - **CORROSION - MATERIAUX** *(1 jour) par M. Pierre LEROY :*

Pré requis : connaissance des thèmes 1 et 2.

**Objectif : comprendre les risques de dégradation et les prévenir.** Dégradation ciment. Corrosion dans l'eau: métaux ferreux, acier, galva, inox, cuivre, aluminium. Théories et conséquences.

CIFEC est le concepteur et éditeur du logiciel LPLWin de Calcul de l'équilibre calco-carbonique.

CIFEC est l'éditeur de l'ouvrage de P.LEROY et L.DERREUMAUX (en anglais) : « INTERNAL SCALING and CORROSION in WATER SUPPLY SYSTEMS ».

CIFEC est l'éditeur de l'ouvrage de L.LEGRAND et P.LEROY (en français) : « Prévention de la corrosion et de l'entartrage dans les réseaux de distribution d'eau ».

Plus de renseignements sur : [http://www.lplwin.fr](http://www.lplwin.fr/)

# **3) VALIDATION de l'installation**

**Après installation du logiciel LPLWIN, merci de le valider en comparant les résultats obtenus.**

Origine : ouvrage « Prévention de la corrosion et de l'entartrage… » L.Legrand et P.Leroy. Trois paramètres réglables dans LPLWin impact le résultat des calculs du logiciel : Suite à l'augmentation récente du **CO<sup>2</sup> atmosphérique**, la concentration par défaut du CO<sup>2</sup> atmosphérique est de 0,00040b dans LPLWin 6, contrairement à l'ouvrage et aux versions précédentes 4 et 5 de LPLWin qui utilisaient une concentration de 0,00030b.

La méthode utilisée pour le **dosage du TAC, ou du TA**, peut avoir un impact important sur les résultats des calculs de l'équilibre calco-carbonique. Il faut donc savoir quelle méthode de dosage du TAC, ou TA, a été utilisée lors de la mesure.

Il existe plusieurs formes de cristallisation du CaCO3, avec des **constantes d'équilibre Ks** différentes. En eau potable, par défaut on utilise une forme allotropique moyenne (générale). Les 3 analyses suivantes permettent de vérifier la prise en compte du paramétrage et le bon fonctionnement du programme. Lors des saisies, vous pouvez **appuyer sur [F1]** pour en savoir plus.

### **3-1) Avec option de calcul à : MODE de DOSAGE du TAC et du TA : au point d'inflexion.**

**3-1-1) Analyse 1** (p180-181): cliquer dans le **menu Fichier/Nouveau fichier :**

**a) Cliquer sur le bouton « Dosage du TAC »** et vérifier que le choix « Au point d'inflexion » est sélectionné (voir ci-dessous). Valider : le bouton passe au vert.

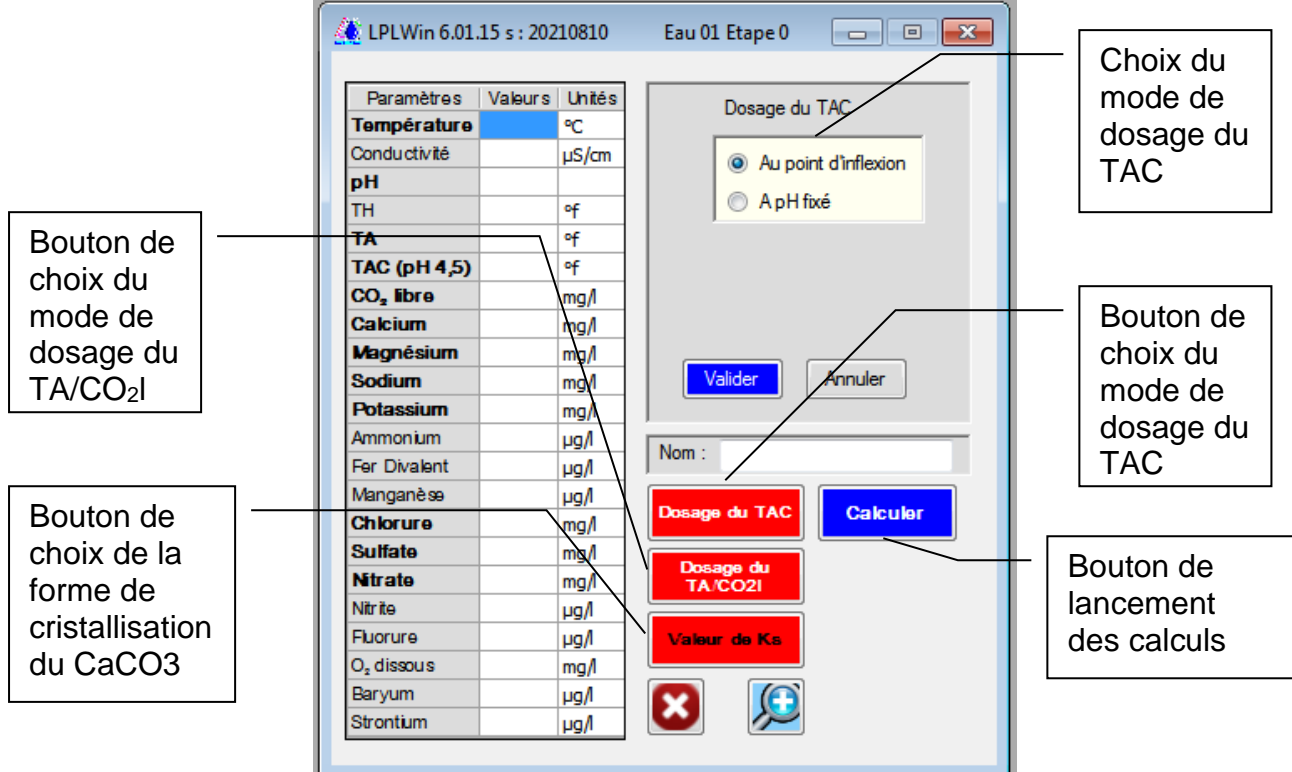

- **b) Cliquer sur le bouton « Dosage du TA/CO2l »** et vérifier que le « pH de virage » indiqué est de 8.20 , que la case « T.de l'eau » est cochée, que la case « Dosage du CO2 par Sonde IR » est décochée. Valider : le bouton passe de rouge à orange.
- **c) Cliquer sur le bouton « Valeur de Ks »** et vérifier que le choix « Général » est sélectionné (voir ci-dessus). Valider : de rouge le bouton passe à bleu clair.
- **d)** Cliquer sur la cellule de la valeur de la température et saisir les nombres (ci-dessous) de la colonne **valeurs**, puis cliquer sur « Calculer » :

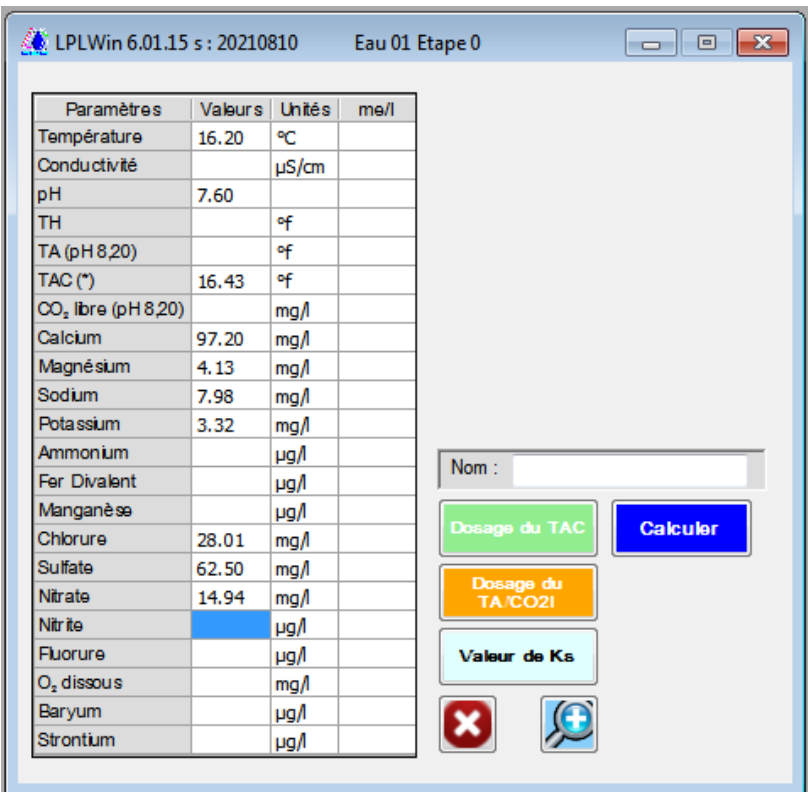

#### **e) Résultat analyse 1** (page 180-181) :

Comparer les résultats des colonnes Résultats, et Equilibre, pour validation (les résultats en gras sont les plus importants). En cas d'écart voir 3-3) Résultat

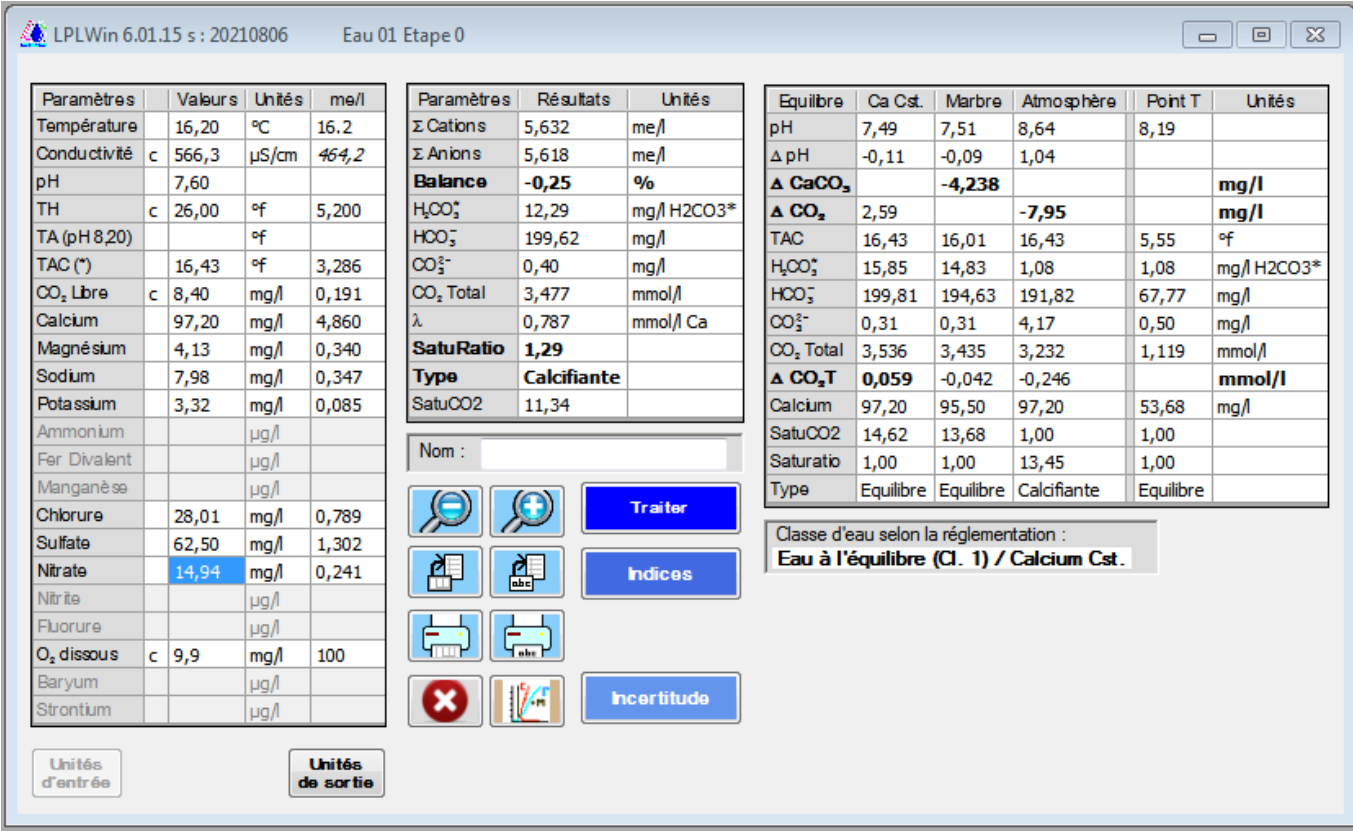

Vous pouvez enregistrer l'analyse et les résultats en cliquant sur Fichier/Enregistrer

### **3-1-2) Analyse 2** (page 183) : cliquer dans le **menu Fichier/Nouveau fichier :**

- **a) Cliquer sur le bouton « Dosage du TAC »** et vérifier que le choix « Au point d'inflexion » est séléctionné. Valider.
- **b)** Saisir les nombres (ci-dessous) de la colonne **valeurs**, et cliquer sur « Calculer » :

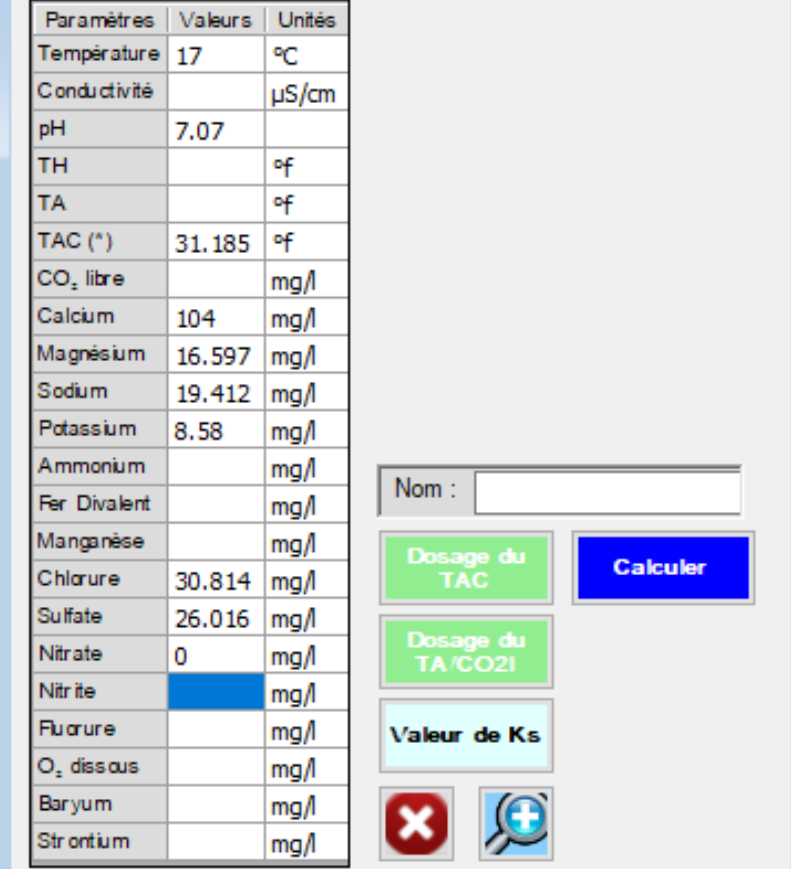

# **c) Résultat analyse 2** (page 183) :

Comparer les résultats des colonnes Résultats, et Equilibre, pour validation (les résultats en gras sont les plus importants). En cas d'écart voir 3-3) Résultat

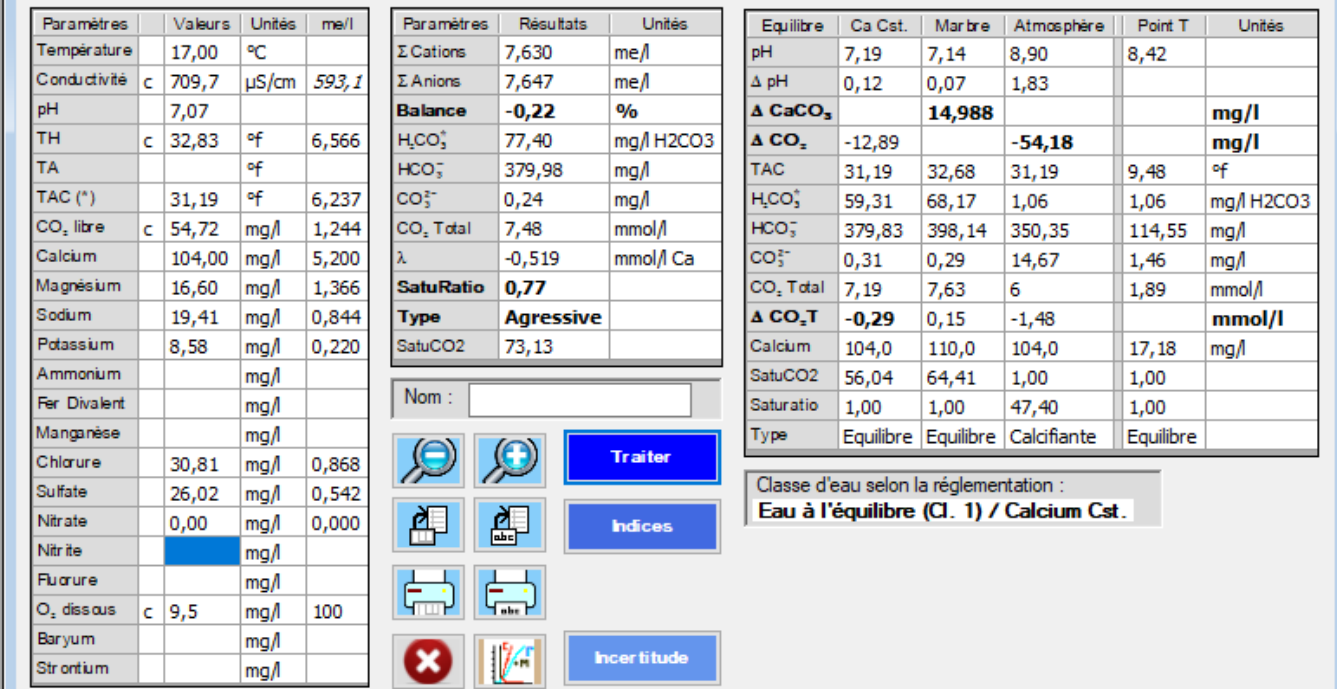

Vous pouvez enregistrer l'analyse et les résultats en cliquant sur Fichier/Enregistrer

CIFEC, 12 bis rue du Cdt Pilot, 92200 Neuilly sur Seine, France -Tel: +33 (0)1 4640 4949 - Fax: +33 (0)1 4640087 - Email[: info@cifec.fr](mailto:info@cifec.fr) - We[b www.cifec.fr](http://www.cifec.fr/) Notice 4973f du 15/12/2021 P.**15**/24

#### **3-2) Avec option de calcul à : MODE de DOSAGE du TAC : à pH fixé.**

**3-2-1) Analyse 3** (page 188) : cliquer dans le **menu Fichier/Nouveau fichier :**

**a) Cliquer sur le bouton « Dosage du TAC »** et choisir « A pH fixé » (voir ci-dessous).

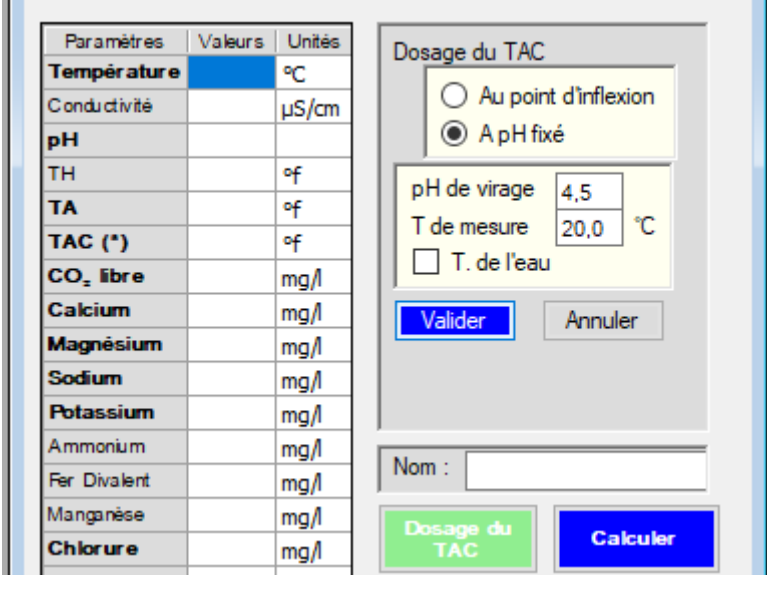

**b)** Saisir les nombres (ci-dessous) de la colonne **valeurs**, et cliquer sur « Calculer » : Attention aux unités : en me/l et non mg/l

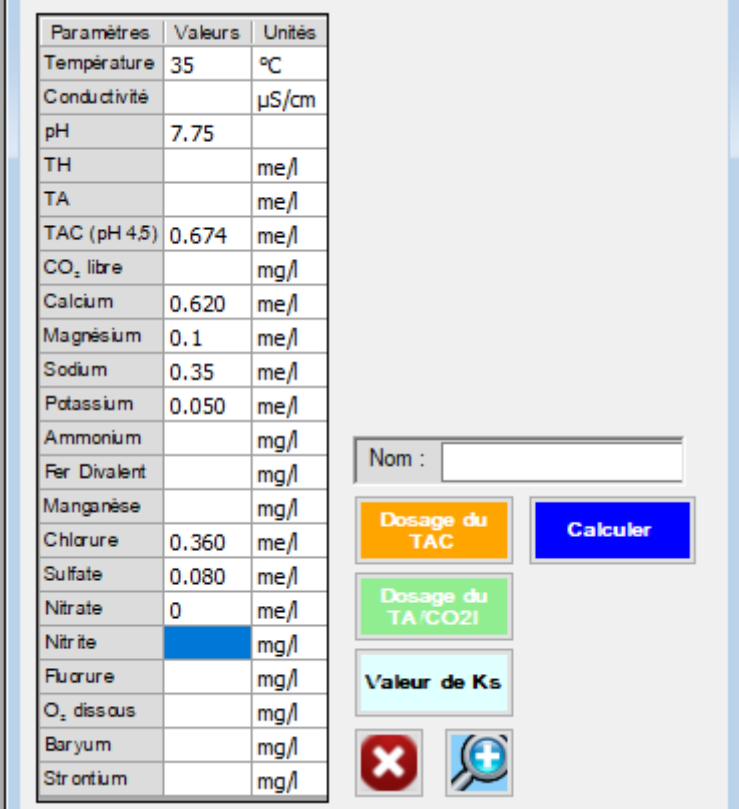

**c) Résultat analyse 3** (page 188) :

Comparer les résultats des colonnes Résultats, et Equilibre, pour validation (les résultats en gras sont les plus importants). En cas d'écart voir 3-3) Résultat

CIFEC, 12 bis rue du Cdt Pilot, 92200 Neuilly sur Seine, France -Tel: +33 (0)1 4640 4949 - Fax: +33 (0)1 4640087 - Email[: info@cifec.fr](mailto:info@cifec.fr) - We[b www.cifec.fr](http://www.cifec.fr/) Notice 4973f du 15/12/2021 P.**16**/24

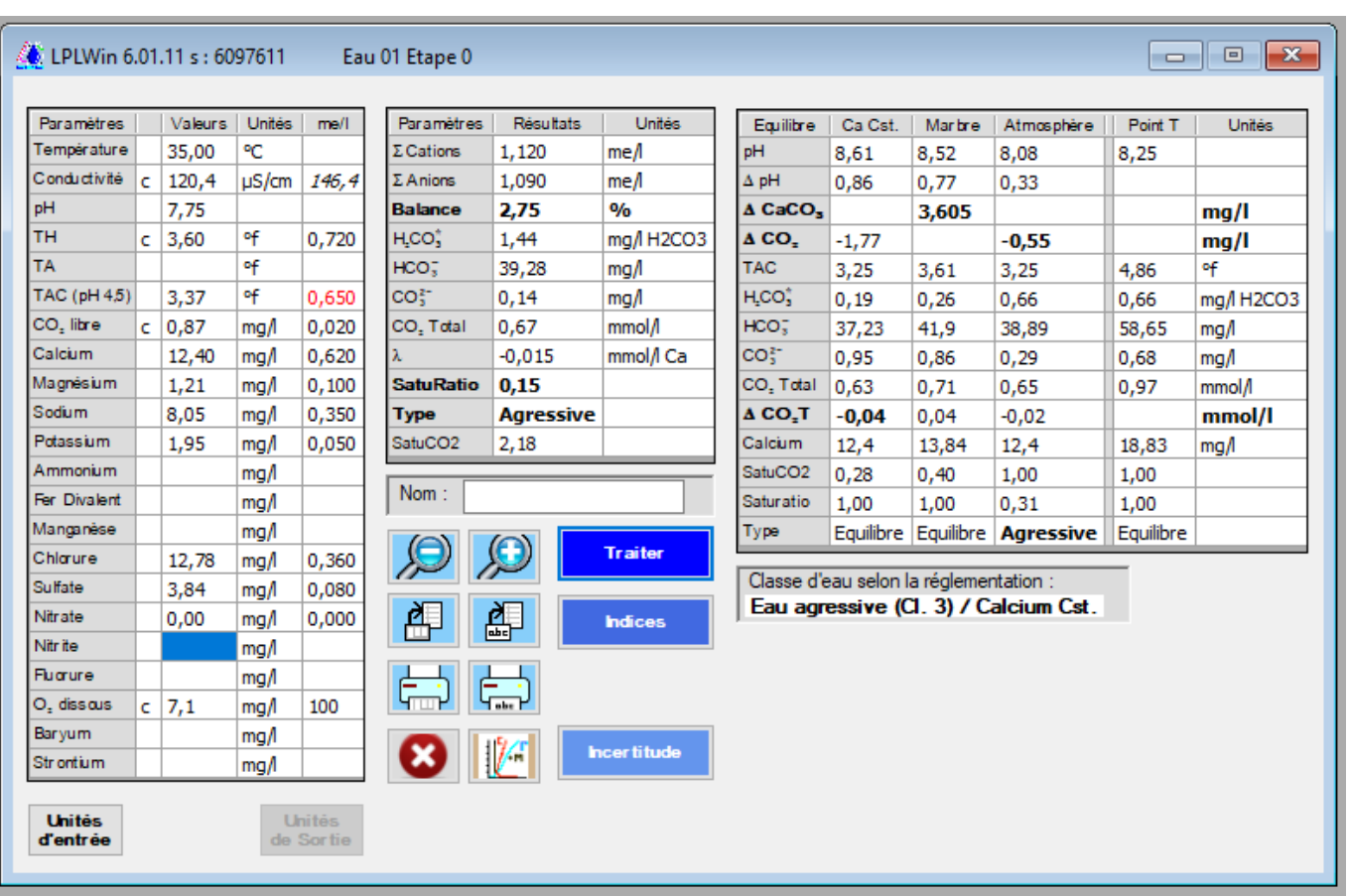

Vous pouvez enregistrer l'analyse et les résultats en cliquant sur Fichier/Enregistrer

# **3-3) RESULTAT :**

#### **Si les résultats obtenus sont conformes : l'installation est validée. Sinon, vérifier :**

- a) valider avec la touche (retour chariot) après saisie des nitrates et avant de cliquer sur "Calculer". Sinon les nitrates ne sont pas forcément intégrés dans le calcul.
- b) vérifier que vous utilisez pour la saisie le séparateur décimale paramétré dans votre Windows (panneau de configuration/ Paramètres régionaux/Séparateur décimale) : "point" ou "virgule". Sinon les décimales ne sont pas intégrées dans le calcul.
- c) vérifier que le mode de dosage du TAC correspond à celui utilisé pour l'analyse saisie. Sinon le TAC sera faux (important pour les eaux à CO2T faible ou pH faible).
- d) vérifier que, si le mode choisi de dosage du TAC est "Non = colorimétrie", le pH de virage est bien 4.5 ou 4,5 selon le séparateur décimale choisi en b) ci-dessus.

# **4) GLOSSAIRE**

Pour tous renseignements complémentaires voir l'ouvrage de Luc LEGRAND et Pierre LEROY "Prévention de la corrosion et de l'entartrage dans les réseaux de distribution d'eau" disponible chez CIFEC.

# **4-1) Domaine d'application du programme :**

Le champ d'application du programme est le suivant : eau déminéralisée à l'eau de mer.

- La plage de minéralisation de l'eau est très large, mais ne doit pas dépasser une force ionique de 1M/l supérieure à celle de l'eau de mer. Dans l'état actuel de la chimie analytique et étant donné l'accès aux constants dans le logiciel, celui-ci peut être utilisé en connaissance de cause sur des eaux de concentrations plus élevées.

- L'eau contient en quantité négligeable des électrolytes faibles autres que l'acide carbonique et l'eau ellemême.

- Dans la zone de pH considérée, la formation d'ions complexes, d'hydroxydes, d'oxyanions, etc. est négligeable.

- La pression est voisine de la pression atmosphérique.

- La température ne dépasse pas 80°C.

 $-$  La quantité totale de  $CO<sub>2</sub>$  en phase liquide (sous forme de molécules ou d'ions) ne varie que par changement de phase (gaz carbonique entre phase liquide et phase vapeur, carbonate de Calcium entre phase liquide et phase solide).

# **4-2) Paramètres minimums obligatoires à mesurer sur le terrain :**

Température, pH ou H<sub>2</sub>CO<sub>3</sub> (CO<sub>2</sub>libre), Titre alcalimétrique complet, concentration en calcium, plus anions et cations pour permettre le calcul de la force ionique.

Selon que l'on se trouve au laboratoire ou sur le terrain il faudra opter pour des mesures permettant d'obtenir la meilleure précision, sachant que **pH (ou CO2libre) et température sont obligatoirement mesurés sur site et simultanément**. Il est rappelé que la mesure du pH sur site est plus facile et précise en pratique que la mesure de la concentration en CO2libre qui est donc facultative.

# **4-3) Conductivité électrique :**

La conductivité électrique d'une eau est la conductance d'une colonne d'eau comprise entre deux électrodes

métalliques de 1 cm<sup>2</sup> de surface, séparées l'une de l'autre de 1 cm.

La conductivité électrique est l'inverse de la résistivité électrique. Elle est représentative de la teneur en matières minérales et sels dissous dans l'eau. La conductivité augmente quand la concentration en sels dissous augmente, et elle est fonction de la température.

Si la conductivité est comprise entre 200 et 333 micro-Siemens/cm, l'eau a une minéralisation moyenne. Unité :

Siemens/m ou micro-Siemens/cm.

La résistivité s'exprime en Ohm.cm.

résistivité(Ohm.cm)= 1 000 000/conductivité (microS/cm)

# **4-4) CO2 total, CO2libre :**

Concentration totale en  $CO<sub>2</sub>$ , sous toutes ses formes, en milieu liquide, ou CMT = Carbone Minéral

CIFEC, 12 bis rue du Cdt Pilot, 92200 Neuilly sur Seine, France -Tel: +33 (0)1 4640 4949 - Fax: +33 (0)1 4640087 - Email[: info@cifec.fr](mailto:info@cifec.fr) - We[b www.cifec.fr](http://www.cifec.fr/) Notice 4973f du 15/12/2021 P.**18**/24

Total.

 $[CO_2 \text{ total}] = CMT = [H_2CO_3]^* + [HCO_3^-] + [CO_3^2^-]$ 

La répartition du CO<sub>2</sub> selon le pH est donnée par le graphique suivant.

 $[H_2CO_3]^* = CO_2$ libre =  $CO_2$ dissous +  $[H_2CO_3]$  $CO<sub>2</sub>$ dissous = dioxyde de carbone dissous non hydraté  $[H_2CO_3] = \text{dioxyde de carbone hydraté}$ attention : PM  $[H_2CO_3]^* = 62$  mais PM CO<sub>2</sub>libre = 44

 $[HCO<sub>3</sub>$ <sup>-</sup> $]$  = bicarbonate

 $[CO<sub>3</sub><sup>2</sup>$ - $]$  = carbonate

# **4-5) Concentrations à l'équilibre :**

Pour lambda, force ionique et température constants, on détermine les concentrations de cette eau amenée à l'équilibre calcocarbonique. Deux équilibres calcocarbonique sont calculés :

- avec même concentration en calcium et en faisant varier la concentration  $[CO<sub>2</sub>$  total] (droite verticale), c'est à dire en simulant un échange de CO2.

- en faisant varier les concentrations [CO<sup>2</sup> total] et [Ca**2+**] de la même quantité (droite de pente 1), c'est à dire en simulant l'essai au marbre.

# **4-6) SatuRatio :**

Le Saturatio, ou indice de saturation, est un rapport quantitatif de la cinétique permettant d'apprécier le caractère agressif ou incrustant d'une eau : Saturatio =  $\left[Ca^{2+}\right] \times \left[CO_3^{2-}\right] /$  Ks' Ks' = produit de solubilité du carbonate de calcium.

Le *SatuRatio* permet de quantifier facilement l'écart à l'équilibre et permet de comparer la vitesse de formation du dépôt calcique de 2 eaux.

Ne pas confondre avec l'indice de saturation de LANGELIER qui dépend du pH et n'est que qualitatif.

- Si Saturatio  $< 1$  : l'eau est agressive.
- Si Saturatio = 1 : l'eau est à l'équilibre (habituellement de 0,99 à 1,10, cet intervalle est paramétrable dans le menu Option Calcul).

Si Saturatio > 1 : l'eau est incrustante.

Le Saturatio idéale en tête de réseau d'eau potable est d'environ 1,2 car il évite l'entartrage et freine la corrosion (voir PREVENTION de la CORROSION et de l'ENTARTRAGE dans les RESEAUX de DISTRIBUTION d'EAU de Luc LEGRAND et Pierre LEROY, édité par CIFEC).

Si Saturatio > 40 : l'eau est instable et spontanément incrustante même en l'absence de germe précursseur de carbonate de calcium. L'indice DIN 38 404-10 peut être obtenu en calculant le logarithme décimal du Saturatio.

# **4-7) SatuCO2 :**

Le *SatuCO2* est le rapport entre la concentration de CO<sub>2</sub> libre dans l'eau et celle qui correspond à l'équilibre avec l'air définie par la loi de Henry. Il est donc égal à 1 lorsque l'équilibre est atteint. Il est supérieur à 1 lorsque l'eau contient plus de  $CO<sub>2</sub>$  libre que le fixe la loi de Henry.

# **4-8) Ecart de balance ionique :**

Différence en pourcentage entre la demi somme des concentrations en meq/l des cations et des anions. Si l'analyse est correcte l'écart de balance ionique est proche de 0% pour un pH voisin de 7. On considère qu'un écart de balance compris entre -5% et +5% est acceptable.

# **4-9) Eléments caractéristiques :**

Mg**2+**, Na**<sup>+</sup>** , K**<sup>+</sup>** , Cl**-** , SO<sup>4</sup> **2-** , NO<sup>3</sup> **2-** . Ils sont constants pour un graphique [CO<sup>2</sup> total] - [Ca**2+**] donné.

# **4-10) Eléments fondamentaux :**

H<sup>+</sup>,OH<sup>-</sup>,Ca<sup>2+</sup>,HCO<sub>3</sub><sup>-</sup>,CO<sub>3</sub><sup>2</sup><sup>-</sup>,H<sub>2</sub>CO<sub>3</sub>. Ils sont variables pour tous points du graphique [CO<sub>2</sub> total] - [Ca<sup>2+</sup>].

# **4-11) Essai au marbre :**

L'essai au marbre permet de déterminer si une eau est agressive, incrustante ou à l'équilibre (inactive). La quantité de CaCO<sub>3</sub> échangée pendant l'essai au marbre ( $\Delta$ CaCO<sub>3</sub> dans le programme) permet de quantifier le caractère incrustant ou agressif d'une eau. Malheureusement la manipulation au laboratoire a peu de valeur car la température n'est pa scelle du site et l'eau a évoluée pendant le transport. Par contre la simulation obtenue avec le programme est rigoureuse.

Mode opératoire au laboratoire :

Mesurer le pH (= pH initial) et l'alcalinité totale (= alcalinité totale initiale) de l'eau à analyser. Rincer une quantité suffisante de marbre blanc, chimiquement pur et finement divisé, avec de l'eau à analyser. Remplir au tiers, un erlenmeyer de 250 ml, avec le marbre rincé. Remplir d'eau à analyser l'erlenmeyer contenant le marbre, en introduisant l'eau au fond du récipient, au moyen d'un tube. Laisser déborder en évacuant toutes les bulles d'air. Boucher hermétiquement le récipient, sans bulles d'air. Après 48 heures, filtrer.

Sur le filtrat, mesurer le pH (= pH de saturation) et l'alcalinité totale (= alcalinité totale de saturation).

Si pH initial < pH de saturation et

alcalinité totale initiale < alcalinité totale de saturation, l'eau est agressive.

Si pH initial  $>$  pH de saturation et

alcalinité totale initiale > alcalinité totale de saturation, l'eau est incrustante.

# **4-12) Force ionique :**

Force ionique = demi-somme du produit Cn\*Vn2 pour chaque ion présent dans la solution. Cn concentration en mole/l de l'ion n. Vn valence de l'ion n.

# **4-13) Indice de saturation de LANGELIER :**

L'indice de saturation de Langelier est une valeur en pourcentage (ou pH) permettant d'apprécier de façon qualitative et non quantitative le caractère agressif ou incrustant d'une eau.

Indice saturation =  $I = 100 * (pH - pH)$  en pourcentage ou  $I = pH - pH$  en unité pH. pHs

pHs = pH de saturation à l'équilibre avec [Ca<sup>2+</sup>] x [HCO<sub>3</sub><sup>-</sup>] constant. En pratique avec le programme : pHs = pH *(colonne Calcium constant).*

Si indice sat.  $> 0$  : l'eau est incrustante.

Si indice sat.  $< 0$  : l'eau est agressive.

Si indice sat.  $= 0$  : l'eau est à l'équilibre.

Ne pas confondre avec l'indice de saturation noté Saturatio qui dépend du produit de solubilité et qui est quantitatif.

# **4-14) lambda :**

Lambda = (Demi-somme des charges des anions caractéristiques) - (demi-somme des charges des cations caractéristiques).

Si lambda est positif, la valeur minimale de [Ca**2+**], sur la courbe d'équilibre calcocarbonique [CO2total]/[Ca**2+**], est trés peu différente de lambda. La concentration en [CO2total] correspondante est trés

faible.

Si lambda est négatif, la valeur minimale de [Ca**2+**], sur la courbe d'équilibre calcocarbonique [CO2total]/[Ca**2+** ], est très faible. La concentration en [CO2total] correspondante est trés peu différente de la

valeur absolue lambda.

Dans le programme le Lambda est calculé par Lambda = ([Ca**2+**] - TAC)/2 (en meq/l) pour obtenir une meilleure précision. Cette formule vient de la relation de neutralité électrique :  $2[Ca^{2+}] + P = [HCO<sub>3</sub>]<sup>+</sup>$ N.

Voir p.16, 28 et 331 de l'ouvrage de Luc LEGRAND et Pierre LEROY "Prévention de la corrosion et de l'entartrage dans les réseaux de distribution d'eau" disponible chez CIFEC.

# **4-15) Masse moléculaire Valence :**

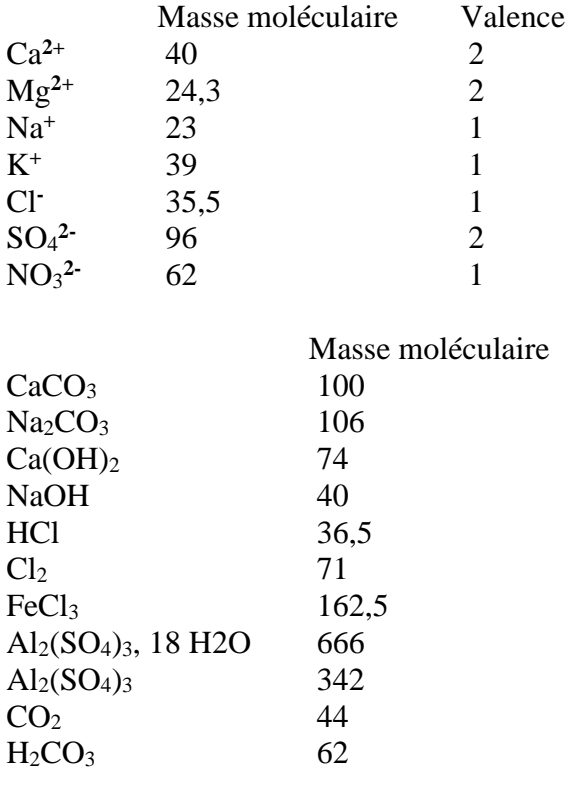

# **4-16) pH (mesure et d'équilibre)**

# **a) mesure du pH :**

Le pH saisi et utilisé par le programme pour les calculs, **doit obligatoirement être mesuré sur site** dès la prise d'échantillon et à la température de l'échantillon et non au laboratoire. La température saisie dans le programme sera celle de l'échantillon lors de la mesure du pH et non celle du laboratoire.

La compensation automatique de température, des pH-mètres potentiométriques, permet de rattraper l'interférence de la température sur la réponse de l'électrode pH, mais ne permet pas de prédire le pH à une autre température que celle de l'échantillon. Il faut donc faire la mesure de pH avec compensation de température et noter le pH et la température, au point de prélèvement, pour les saisir dans le programme. Si la température du réseau étudié diffère de la température obtenue lors de la mesure, il faudra faire un premier traitement de "mise à température dans le programme" pour obtenir le pH et les caractéristiques de l'eau correspondants à la température du réseau.

Sans ces précautions les résultats n'ont pas de valeur.

# **b) pH à l'équilibre avec même concentration en calcium :**

Pour une eau à un pH donné ( [Ca**2+**], lambda, force ionique et température constants ), on détermine le pH de

cette même eau à l'équilibre calcocarbonique avec même concentration en calcium. Si pH à l'équilibre > pH, l'eau est agressive.

Si pH à l'équilibre < pH, l'eau est incrustante. Si pH à l'équilibre  $=$  pH, l'eau est à l'équilibre.

# **4-17) Somme des anions :**

Somme des concentrations en meq/l des anions caractéristiques : Cl<sup>-</sup>, SO<sub>4</sub><sup>2</sup><sup>-</sup>, NO<sub>3</sub><sup>2</sup><sup>-</sup>, plus somme des anions fondamentaux : HCO<sub>3</sub><sup>-</sup>, CO<sub>3</sub><sup>2-</sup>, OH<sup>-</sup>.

# **4-18) Somme des cations :**

Somme des concentrations en meq/l des cations caractéristiques :  $Mg^{2+}$ , Na<sup>+</sup>, K<sup>+</sup>, plus somme des cations fondamentaux :  $Ca^{2+}$ ,  $H_3O^+$ .

# **4-19) TA et alcalinité composite :**

Le titre alcalimétrique (simple) mesure la teneur en alcalis libres et en carbonates alcalins caustiques.  $TA = 2[CO<sub>3</sub><sup>2</sup>-] + [OH^-] - [H^+]$ 

Le **TA** est égal à l'alcalinité mesurée au point d'inflexion du virage de la phénolphtaléine ou du titrage potentiométrique.

Unité : degré français, milli-équivalent par litre (meq/l).

1 degré français =  $1/5$  meq $/l = 10$  mg de carbonate de calcium / litre.

L'**alcalinité composite** (Ap) est égale à l'alcalinité mesurée au point de virage de la phénolphtaléine (8,3).

# **4-20) TAC et alcalinité totale :**

Le titre alcalimétrique complet (total) mesure la teneur en alcalis libres, carbonates et hydrogénocarbonates.

 $TAC = [HCO<sub>3</sub>^-] + 2[CO<sub>3</sub><sup>2</sup>^-] + [OH^-] - [H^+]$ 

Le **TAC** est égal à l'alcalinité mesurée au point d'inflexion du virage du méthylorange ou du titrage potentiométrique.

Unité : degré français, milli-équivalent par litre (meq/l).

1 degré français =  $1/5$  meq $/l = 10$  mg de carbonate de calcium / litre.

L'**alcalinité totale** (At) est égale à l'alcalinité mesurée au point de virage du méthylorange (4,5).

# **4-21) TH :**

Le titre hydrotimétrique, ou dureté totale, est la somme des concentrations totales en calcium et en magnésium.

Une eau est douce si le TH < 75 mg/l de CaCO<sub>3</sub>. Une eau est dure si le TH > 75 mg/l de CaCO<sub>3</sub>.  $TH = [Ca^{2+}] + [Mg^{2+}]$ 

Unité :

degré français, milli-équivalent par litre (meq/l). 1 degré français =  $1/5$  meq $/l = 10$  mg de carbonate de calcium / litre.

# **4-22) Unités :**

 $mea/1$ :

milli-équivalent par litre Concentration(meq/l) = Concentration(mmole/l) x valence  $Concentration(meq/l) = Concentration(mg/l)$  x valence masse moléculaire

mmole/l :

milli-mole par litre Concentration(mmole/l) = Concentration(meq/l) valence Concentration(mmole/l) = Concentration(mg/l) masse moléculaire

 $mg/l$ :

CIFEC, 12 bis rue du Cdt Pilot, 92200 Neuilly sur Seine, France -Tel: +33 (0)1 4640 4949 - Fax: +33 (0)1 4640087 - Email[: info@cifec.fr](mailto:info@cifec.fr) - We[b www.cifec.fr](http://www.cifec.fr/) Notice 4973f du 15/12/2021 P.**22**/24

milli-gramme par litre. C (mg/l) = C (mmole/l) x masse moléculaire C (mg/l) =  $C$  (meq/l) x masse moléculaire

valence degré français : 1 degré français =  $1 \text{ °F} = 1/5 \text{ meq}/1 = 10 \text{ mg}/1$  de carbonate ou 4 mg/l de calcium. milliéquivalent = 1 meq/l = 50 mg/l de carbonate de calcium = 5 °F degré allemand : 1 degré allemand = 17,86 mg/l de carbonate de calcium = 1,786 °F degré anglais : 1 degré anglais = 14,3 mg/l de carbonate de calcium = 1,43 °F degré américain : 1 degré américain = 17,2 mg/l de carbonate de calcium = 1,72 °F degré russe : 1 degré russe = 2,5 mg/l de carbonate de calcium =  $0.25$  °F ppm : 1 ppm de CaCO<sub>3</sub> équivalent = 1 mg/l de carbonate de calcium = 0,1 °F Degré Boutron-Boudet = 10 mg savon Marseille /  $l = 10,27$  mg/l de carbonate de calcium = 1,027 °F

# **4-23) CO<sup>2</sup> équilibrant :** par rapport à l'équilibre à [Ca2+] constant

**Ancienne appellation indiquée pour mémoire :** L'acide carbonique libre (H<sub>2</sub>CO<sub>3</sub><sup>\*</sup>) d'une solution à l'équilibre avec le calcaire est appelé acide carbonique équilibrant. Dans le cas d'une eau agressive, on convient d'appeler "acide carbonique équilibrant" l'acide carbonique libre d'une solution à l'équilibre ayant le même produit [Ca<sup>2+</sup>] x [HCO<sub>3</sub>] que l'eau étudiée. Une eau est agressive si la concentration en acide carbonique libre est supérieure à la concentration en "acide carbonique équilibrant". En pratique avec le programme :  $[CO_2 \text{ équilibrium}] = [H_2CO_3^*]$  *(colonne Ca Cst.).* 

# **4-24) CO<sub>2</sub> excédentaire :** par rapport à l'équilibre à [Ca<sup>2+</sup>] constant

**Ancienne appellation indiquée pour mémoire :** Il correspond à la différence entre le "CO<sub>2</sub> libre" (H<sub>2</sub>CO<sub>3</sub><sup>\*</sup>) d'une eau et son "CO<sub>2</sub> équilibrant". Le "CO<sub>2</sub> excédentaire" n'existe que pour les eaux agressives. Il ne faut pas confondre comme c'est souvent le cas, acide excédentaire et acide agressif.:  $[CO<sub>2</sub>$  libre] =  $[CO<sub>2</sub>$  équilibrant] +  $[CO<sub>2</sub>$  excédentaire]

 $[CO<sub>2</sub>$  libre]  $\neq [CO<sub>2</sub>$  équilibrant] +  $[CO<sub>2</sub>$  agressif]

En pratique avec le programme :  $[CO_2$  excédentaire] =  $[H_2CO_3^*]$  *(colonne résultats)* -  $[H_2CO_3^*]$  *(colonne Ca Cst.).*

# **4-25) CO<sup>2</sup> agressif :** par rapport à l'équilibre de l'essai au marbre

Ancienne appellation indiquée pour mémoire : L'acide carbonique libre (H<sub>2</sub>CO<sub>3</sub><sup>\*</sup>) agressif d'une eau est égal à la différence entre l'acide carbonique de cette eau et l'acide carbonique libre d'une solution à l'équilibre ayant la même différence de concentration ([CO<sub>2</sub> total] - [Ca<sup>2+</sup>]).

Notion venant de l'ancienne notation :  $CO_2 + CaCO_3 \rightarrow Ca(HCO_3)_2$ 

L'acide carbonique libre agressif d'une eau est donc égal à la différence entre l'acide carbonique de cette eau et l'acide carbonique libre de cette même eau à la fin de l'essai au marbre (évolution en présence de calcaire).

 $[CO<sub>2</sub> excédentaire] > [CO<sub>2</sub> agrees if].$ 

En pratique avec le programme :  $[CO_2$  agressif] =  $[H_2CO_3^*]$  *(colonne résultats)* -  $[H_2CO_3^*]$  *(colonne marbre).*

Cette appellation est à abandonnée car pour une eau dont le point figuratif se trouve à gauche du nez de la courbe d'équilibre et sous la droite de pente 2, on calculer un CO<sub>2</sub> agressif alors que cette eau ne contient pas de CO<sub>2</sub> libre mais seulement des carbonates et bicarbonates.

# **4-26) Agressivité totale ou Agressivité au calcaire :**

Ancienne appellation indiquée pour mémoire : L'agressivité totale d'une eau, ou agressivité au calcaire, est égale à l'acide carbonique libre agressif de cette eau :

Agressivité en mg/l de CaCO<sub>3</sub> = 100 [CO<sub>2</sub> agressif] en mmole/l.

Agressivité totale d'une eau est aussi égale à la différence entre la concentration en Ca<sup>2+</sup> de cette eau et la concentration en Ca<sup>2+</sup> de cette même eau à la fin de l'essai au marbre.

# **4-27) Indices de corrosivité, Larson et Leroy :**

**La corrosivité d'une eau est jugée selon deux critères complémentaires : Indice de Larson :**

Indice de Larson =  $([Cl^-] + [SO_4^2]') / [HCO_3^-]$  avec des concentrations en me/l.

L'eau est considérée comme non corrosive si l'indice de Larson est inférieur à 0,8 ou mieux à 0,5.

#### **Indice de Leroy :**

Indice de Leroy =  $[HCO_3^-]/[Ca^{2+}]$  avec des concentrations en me/l.

L'eau est considérée comme non corrosive si l'indice de Leroy est compris entre 0,7 et 1,3.

# **4-28) Classes d'eau selon la réglementation en France, définie par la DGS :**

Le Ministère de la Santé, dans la circulaire du 23 janvier 2007, qui précise les arrêtés du 11 janvier 2007, indique que l'eau doit être à l'équilibre ou légèrement incrustante. Il fixe aussi 5 classes en fonction de la différence entre le pH d'équilibre et le **pH de l'eau mesuré in situ**. La circulaire 2003-445 du 17 septembre 2003 précise que la méthode Legrand et Poirier doit être utilisée. Ce que fait parfaitement votre logiciel LPLWin.

Toutefois, la circulaire ne précise pas explicitement si le pH d'équilibre à prendre en compte est le pH d'équilibre à calcium constant (pHs de Langelier) ou bien le pH d'équilibre après contact avec le marbre (pH après contact avec le carbonate de calcium ou encore appelé pH au marbre). Ainsi, les contrôles sanitaires pouvant opter pour l'une ou l'autre référence, LPLWin permet de choisir l'une des deux en cliquant sur le bouton correspondant dans le menu Options/Calcul.

Les 5 classes d'eaux sont les suivantes :

1 re classe : eau à l'équilibre calcocarbonique : - 0,2 ≤ pHeq - pH *in situ* ≤ 0,2

 $2^e$  classe : eau légèrement agressive :  $0.2 <$  pH<sub>eq</sub> - pH *in situ*  $\leq 0.3$ 

3 e classe : eau agressive : 0,3 < pHeq - pH *in situ*

4 e classe : eau légèrement incrustante : - 0,3 ≤ pHeq - pH *in situ* < - 0,2

5 e classe : eau incrustante : pHeq - pH *in situ* < - 0,3

LPLWin affiche dans la feuille d'étape, l'intitulé et la classe de l'eau considérée. Les limites fixées par défaut sont celles qui sont indiquées dans l'arrêté du 23/01/2007. Le logiciel permet de modifier ces valeurs notamment si un nouvel arrêté venait à en modifier les limites. La modification peut s'effectuer soit en cliquant sur les flèches situées à gauche de la zone de saisie (pas de 0,05 unité pH) soit en entrant directement la nouvelle valeur dans la zone de saisie.

Attention: le logiciel SISE-Eaux, des laboratoires, utilise une autre classification selon PH *in situ* - pH<sub>eq</sub>.

1 re classe DGS = classe 2 SISE : eau à l'équilibre calcocarbonique : - 0,2 ≤ pHeq - pH *in situ* ≤ 0,2

 $2^e$  classe DGS = classe 3 SISE : eau légèrement agressive :  $0.2 <$  pH<sub>eq</sub> - pH *in situ*  $\leq 0.3$ 

3 e classe DGS = classe 4 SISE : eau agressive : 0,3 < pHeq - pH *in situ*

- 4 e classe DGS = classe 1 SISE : eau légèrement incrustante : 0,3 ≤ pHeq pH *in situ* < 0,2
- 5 e classe DGS = classe 0 SISE : eau incrustante : pHeq pH *in situ* < 0,3